# VisualEther Protocol Analyzer 7.2

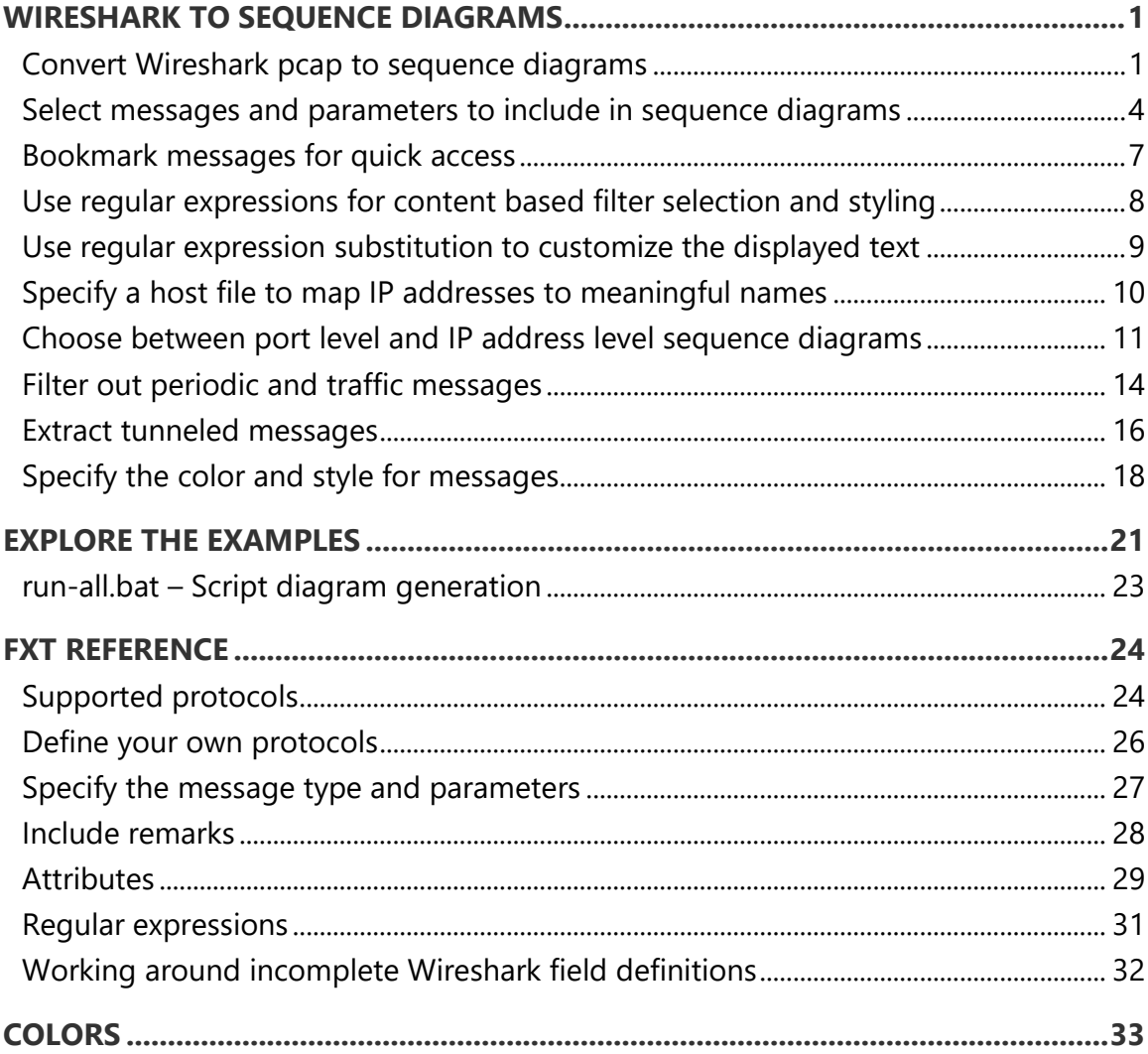

# <span id="page-1-0"></span>Wireshark to sequence diagrams Convert Wireshark pcap to sequence

## <span id="page-1-1"></span>diagrams

## You The [Wireshark PCAP to sequence diagrams](https://youtu.be/-X-pLScmkQk)

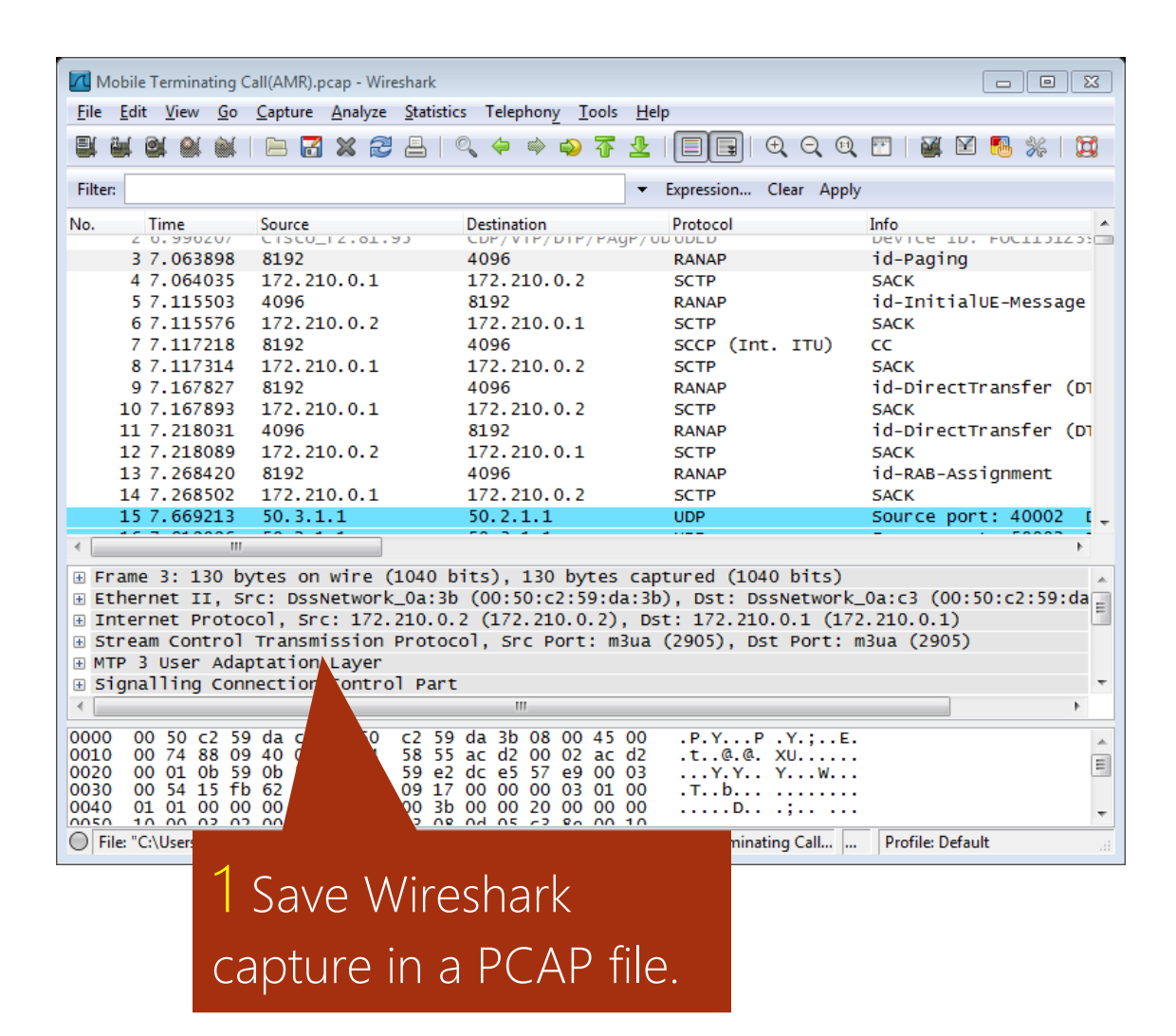

1

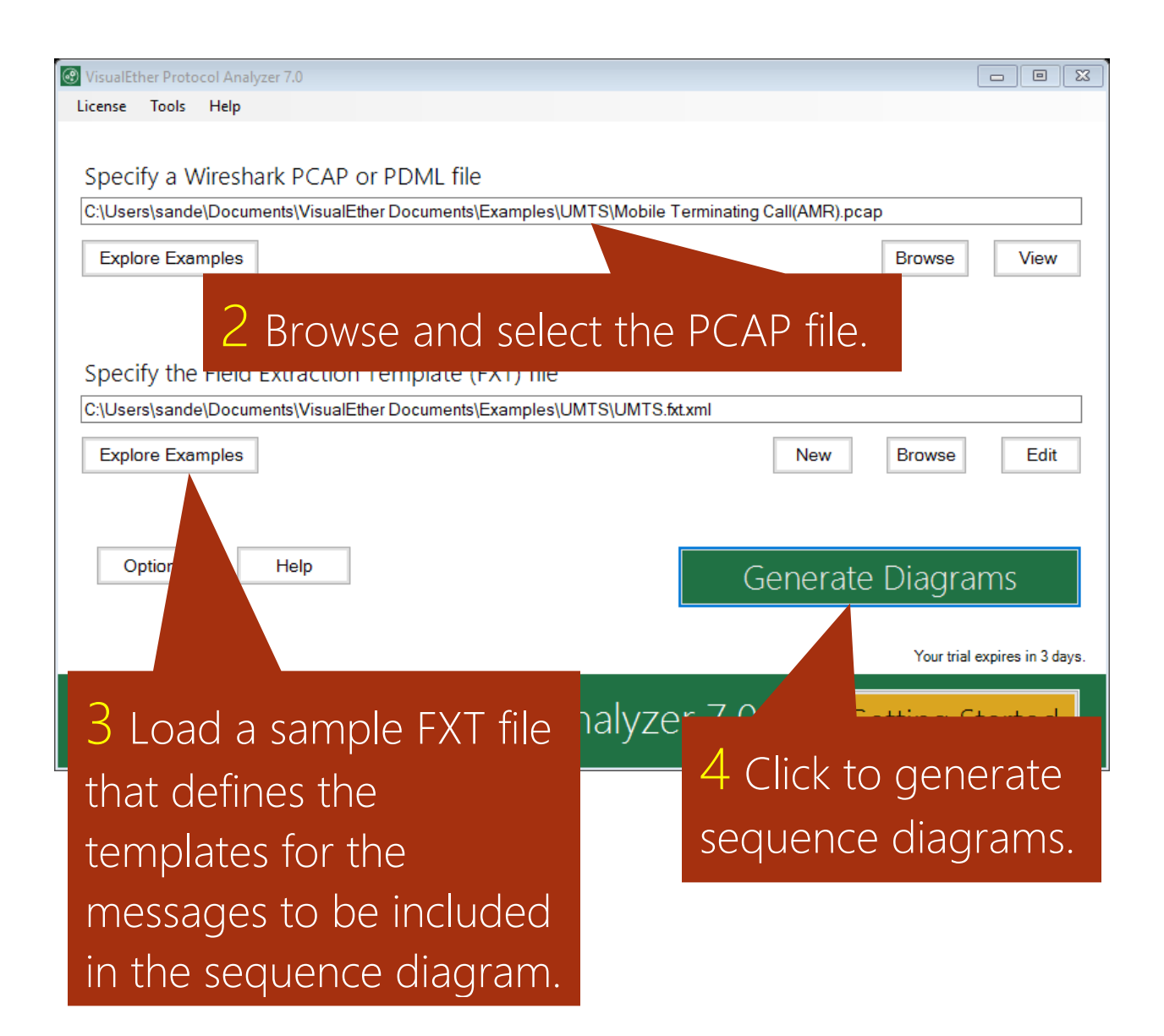

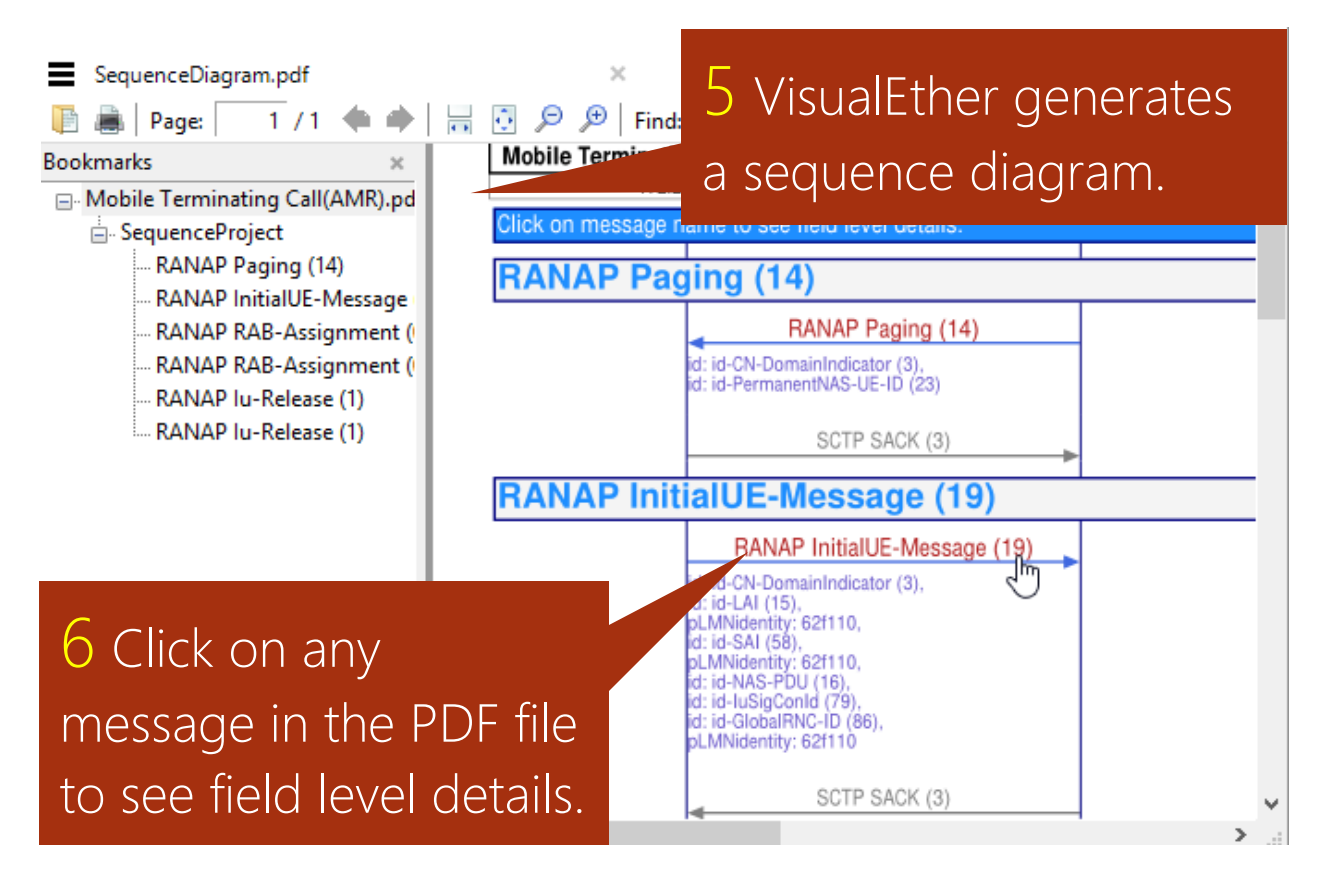

#### **Professional Edition feature:** Clicking on messages is not supported in the Community Edition.

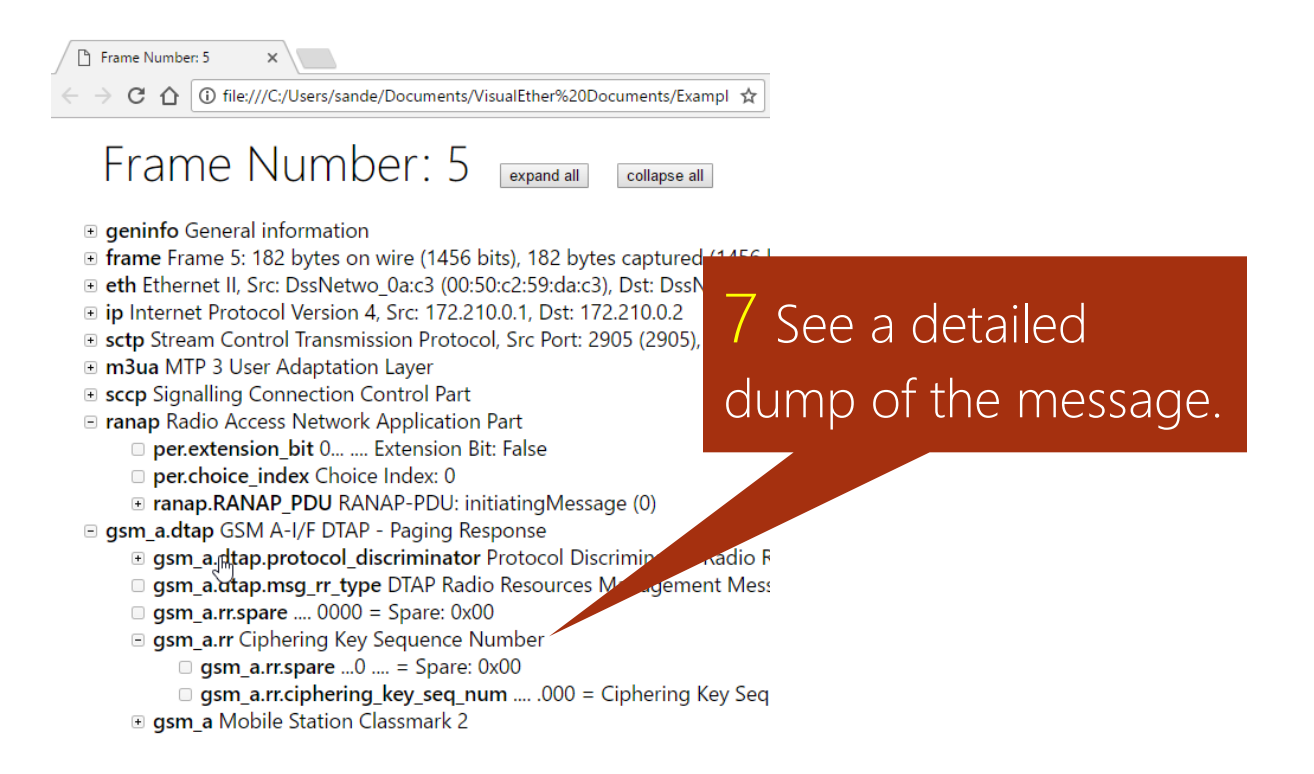

# <span id="page-4-0"></span>Select messages and parameters to include in sequence diagrams

## You Tube [Add parameters to messages](https://youtu.be/RqA8yMt2PC8)

Mobile Terminating Call(AMR).pcap

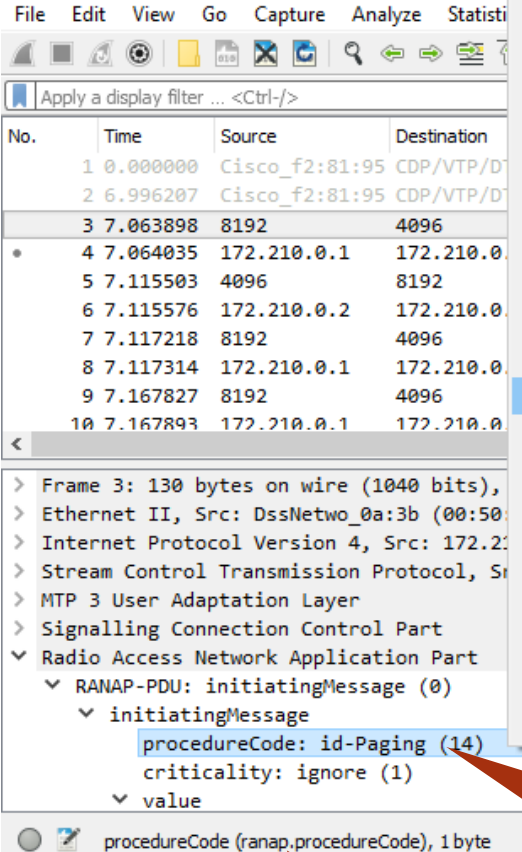

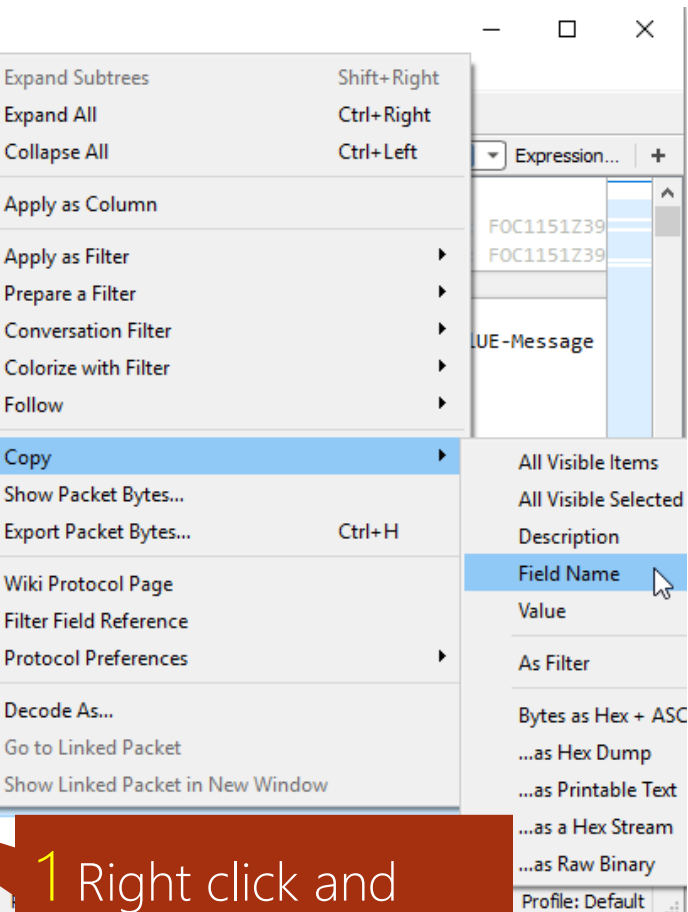

copy the field name.

Note that Wireshark also displays the fieldname in the status

bar.

4

Define a FXT file with templates for messages you wish to include in the message.

## 2 Click "SCTP". The selected field code is used as the opcode.

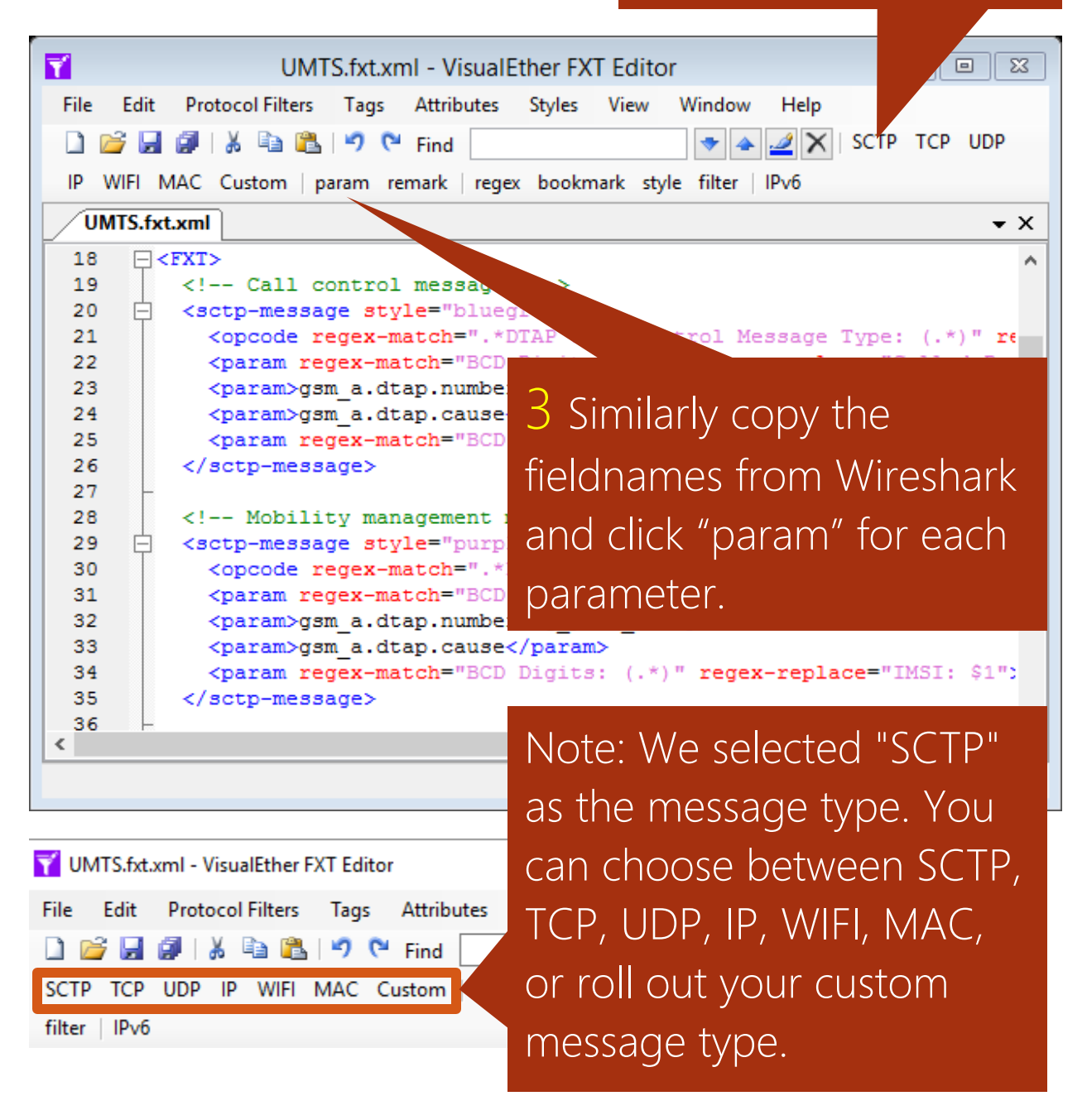

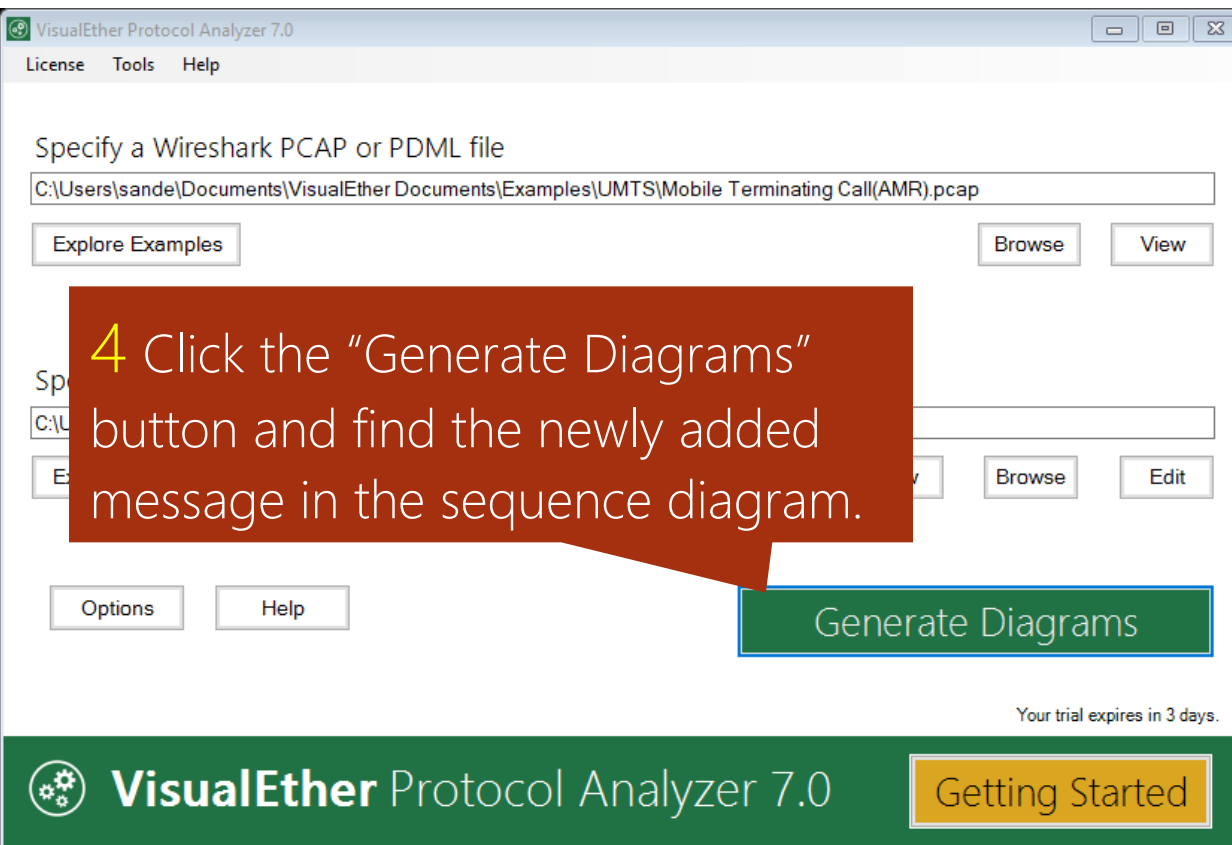

## <span id="page-7-0"></span>Bookmark messages for quick access

## You Tube [Bookmark error conditions in PDF](https://youtu.be/UefS_4gqzK0)

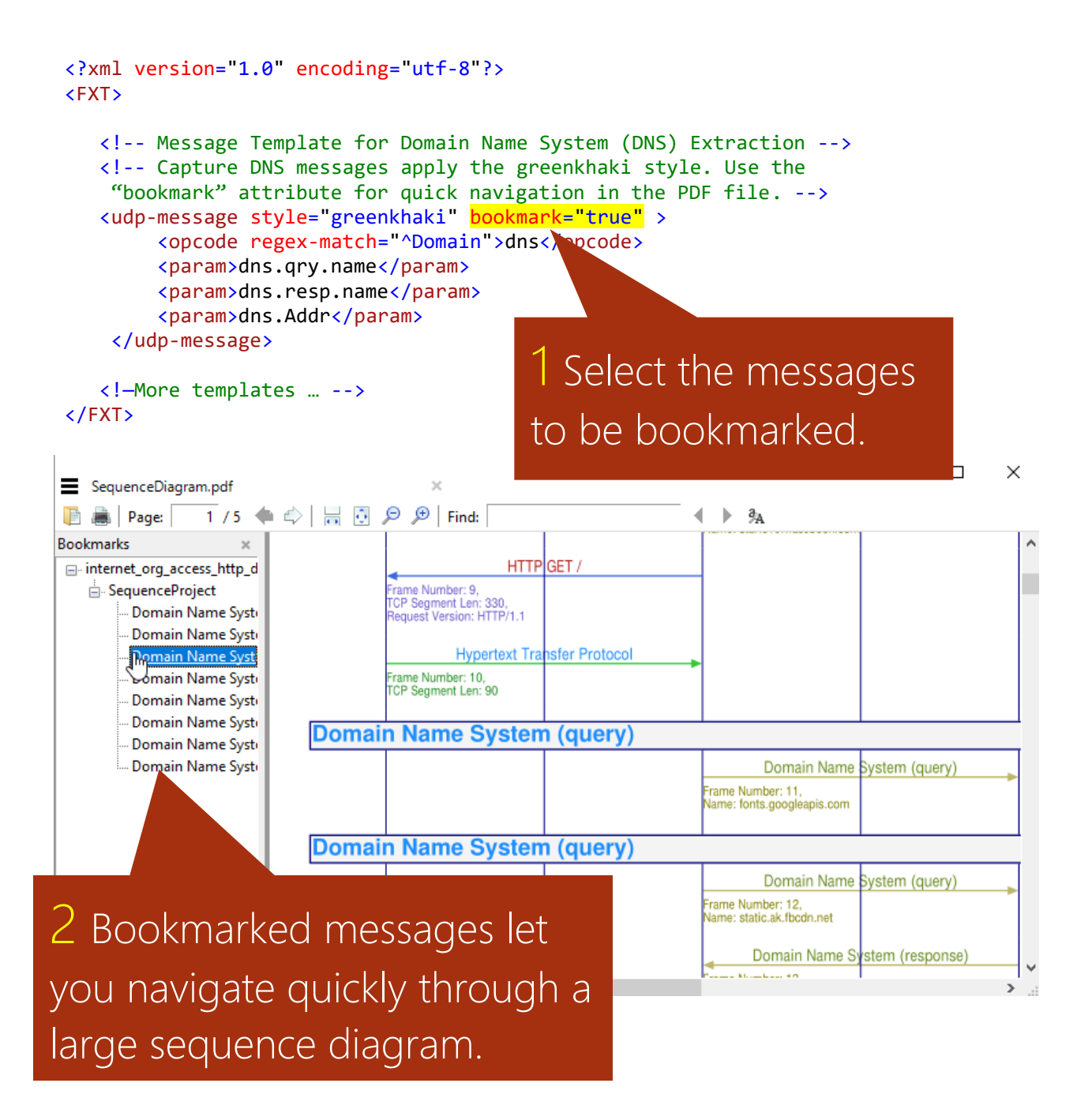

# <span id="page-8-0"></span>Use regular expressions for content based filter selection and styling

## You Tube [Add style and color](https://youtu.be/N_NngxdqoIA)

### You Tube [Flag error messages with regular expressions](https://youtu.be/UefS_4gqzK0)

```
<?xml version="1.0" encoding="utf-8"?>
<FXT>
  <!-- Template for Domain Name System (DNS) Extraction -->
  <!-- Capture DNS messages that end with "(query)".
        Apply the greenkhaki style.
        Also bookmark in PDF.
 . -5<udp-message style="greenkhaki" bookmark="true" >
       <opcode regex-match="\(query\)$">dns</opcode>
       <param>dns.qry.name</param>
       <param>dns.resp.name</param>
        <param>dns.Addr</param>
   </udp-message>
   <!-- Other DNS messages are included b
    <udp-message style="greenkhaki">
        <opcode regex-match="^Domain">dns<
       <param>dns.qry.name</param>
        <param>dns.resp.name</param>
        <param>dns.Addr</param>
    </udp-message>
   <!-- Template for Hypertext Transfer Protocol
    <tcp-message style="redblue">
       <opcode>http.request.method</opcode>
       <param>http.request.uri</param>
       <param>http.request.version</param>
        <param>http.response.code</param>
        <param>http.If-Modified-Since</param>
        <param>tcp.len</param>
   </tcp-message>
    <!—more... -->
</FXT>
                                          Filters can be applied 
                                          on the content of 
                                          the captured field.
```
# <span id="page-9-0"></span>Use regular expression substitution to customize the displayed text

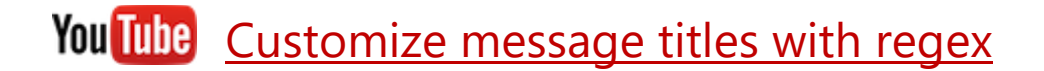

```
<?xml version="1.0" encoding="utf-8"?>
<FXT>
    <!-- Call control messages -->
      <sctp-message style="bluegreen">
         <opcode regex-match=".*DTAP Call Control Message Type: (.*)"
                  regex-replace="DTAP CC $1">gsm_a.dtap_msg_cc_type</opcode>
         <param>gsm_a.cld_party_bcd_num</param>
         <param>gsm_a.numbering_plan_id</param>
         <param>gsm_a_dtap.cause</param>
         <param>gsm_a.imsi</param>
      </sctp-message>
      <!-- Mobility management messages -->
      <sctp-message style="purpleblue" bookmark="true">
        <opcode <mark>regex-match=".*DTAP Mobility Management Message Type: (.*)"</mark>
                  regex-replace="DTAP MM $1">gsm_a.dtap_msg_mm_type</opcode>
         <param>gsm_a.cld_party_bcd_num</param>
         <param>gsm_a.numbering_plan_id</param>
         <param>gsm_a_dtap.cause</param>
         <param>gsm_a.imsi</param>
      </sctp-message>
    <!-- RANAP signaling -->
     <sctp-message style="redblue">
     <opcode regex-match="procedureCode: id-(.*)"
             regex-replace="RANAP $1">ranap.procedureCode</opcode>
         <param>ranap.pLMNidentity</param>
         <param>ranap.id</param>
         <param>gsm_a.imsi</param>
     </sctp-message>
```
KI-md You can further customize the content of opcodes and parameters with regular expression substitution.

> Group the patterns you are interested in and reference them with \$1, \$2 …

# <span id="page-10-0"></span>Specify a host file to map IP addresses to meaningful names

**Professional Edition feature:** HOST files are not supported in the Community Edition.

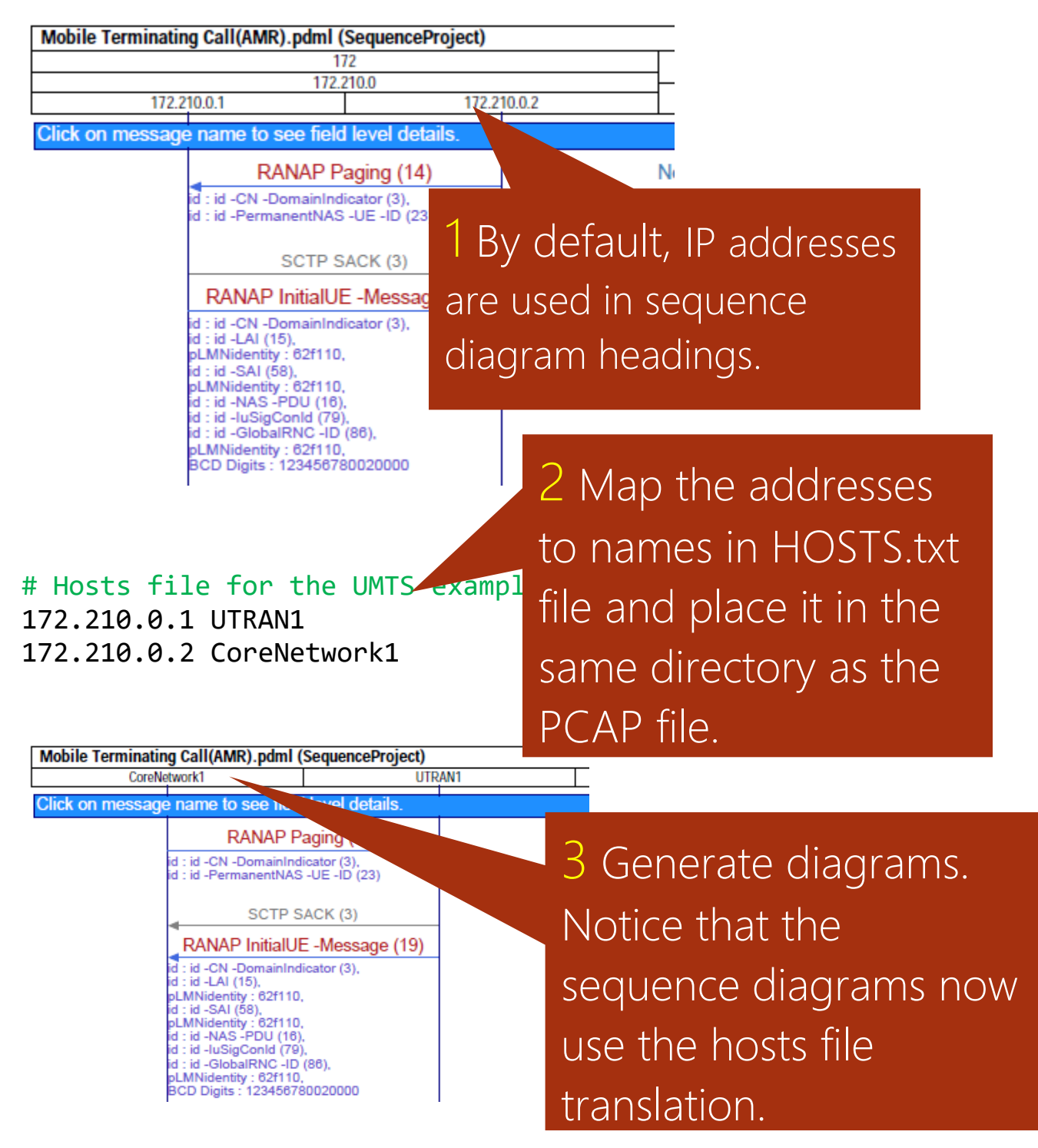

# <span id="page-11-0"></span>Choose between port level and IP address level sequence diagrams

**Professional Edition feature:** Community Edition is limited to IP axis based diagrams.

VisualEther lets to draw sequence diagrams at IP address level or port level. The difference between the three options is best explained with the Options dialog selection and the generated sequence diagram.

## Draw instance axis at IP address level

Draw sequence diagram instance axis at:

- ◯ TCP, UDP and SCTP port level
- ◯ IP Address level and display port numbers
- IP Address level

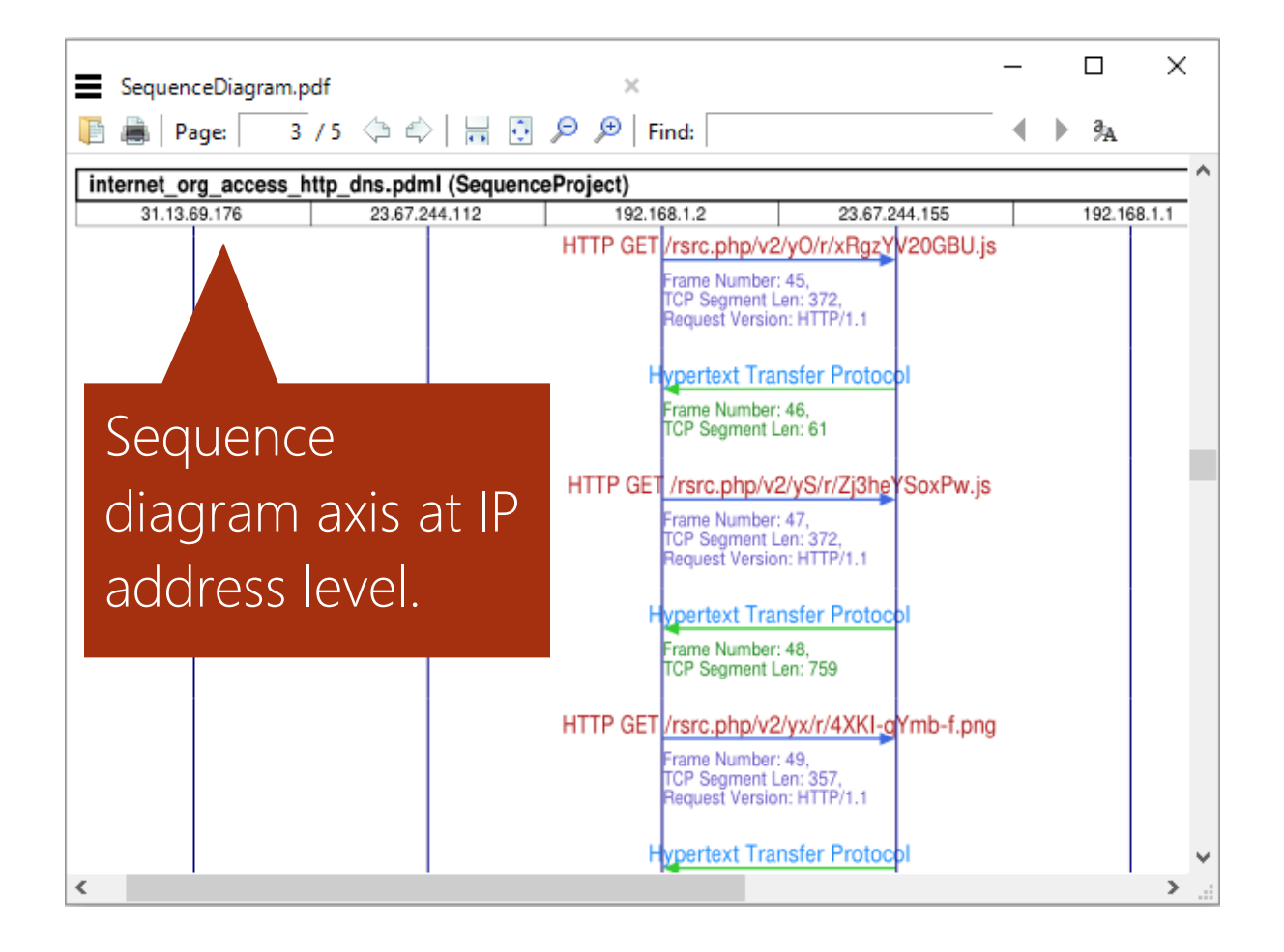

## Draw instance axis at IP address level and display port numbers

Draw sequence diagram instance axis at

- ◯ TCP, UDP and SCTP port level
- IP Address level and display port numbers
- IP Address level

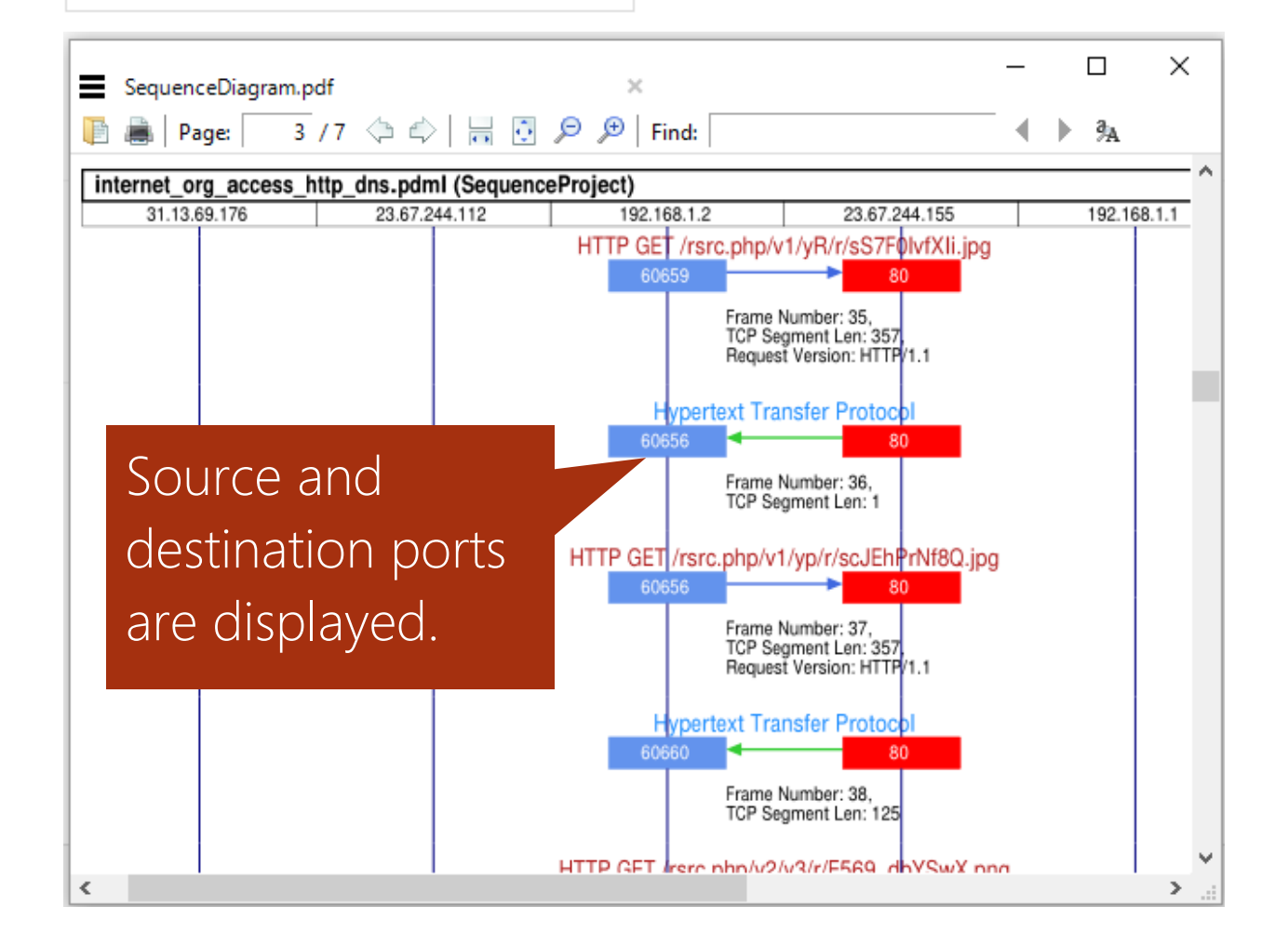

# Draw instance axis at TCP, UDP and SCTP port level

- ◉ TCP, UDP and SCTP port level
- $\bigcirc$  IP Address level and display port numbers
- ◯ IP Address level

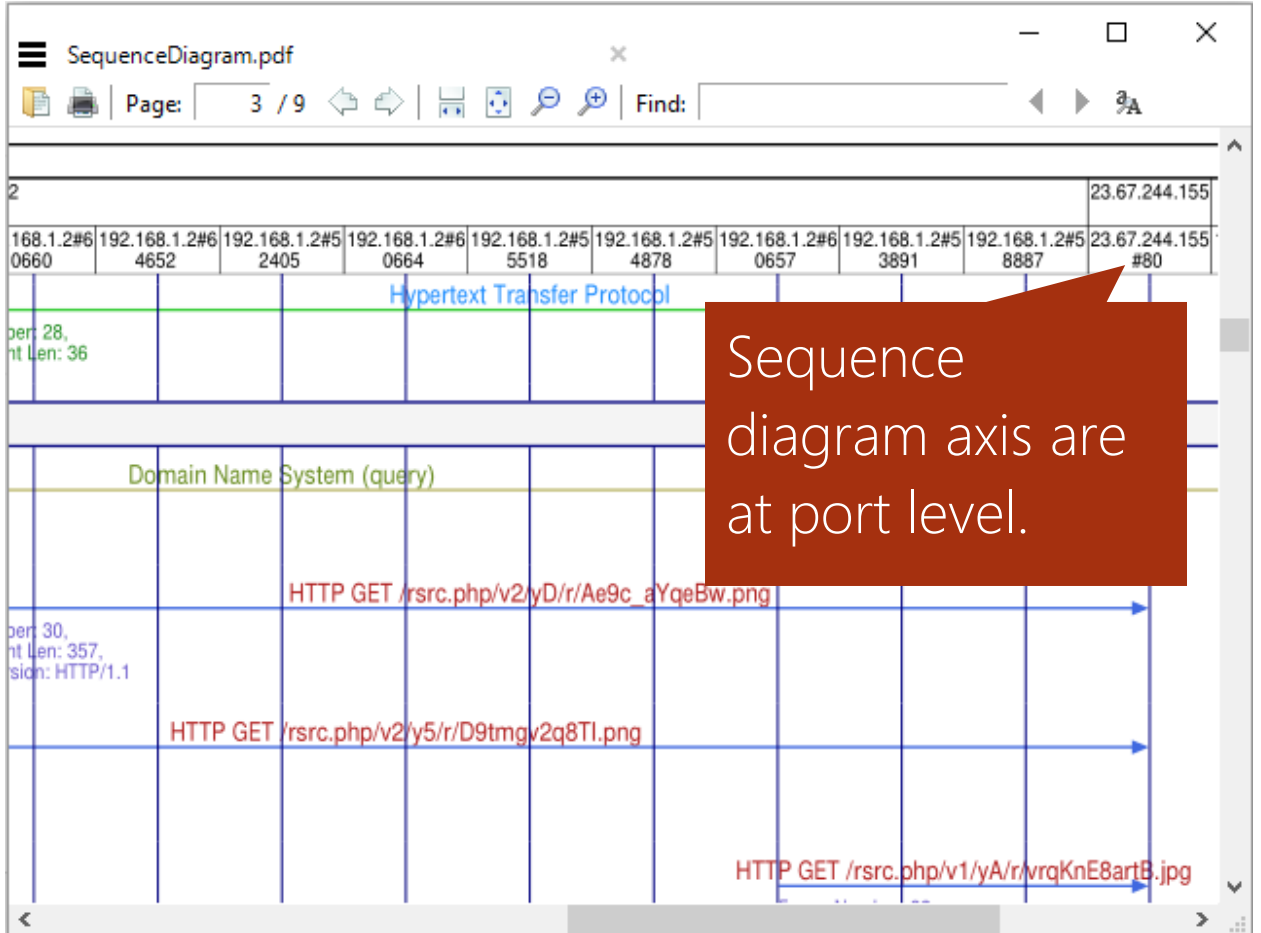

## <span id="page-14-0"></span>Filter out periodic and traffic messages

When capturing SIP and IMS calls, RTP and RTCP packets can crowd out the signaling handshakes. Periodic messages like the Wi-Fi beacon can also clutter the generated sequence diagram.

A filter attribute can be added to filter out periodic and traffic flow messages. When the filter attribute is set, only one message of the matching message type is displayed.

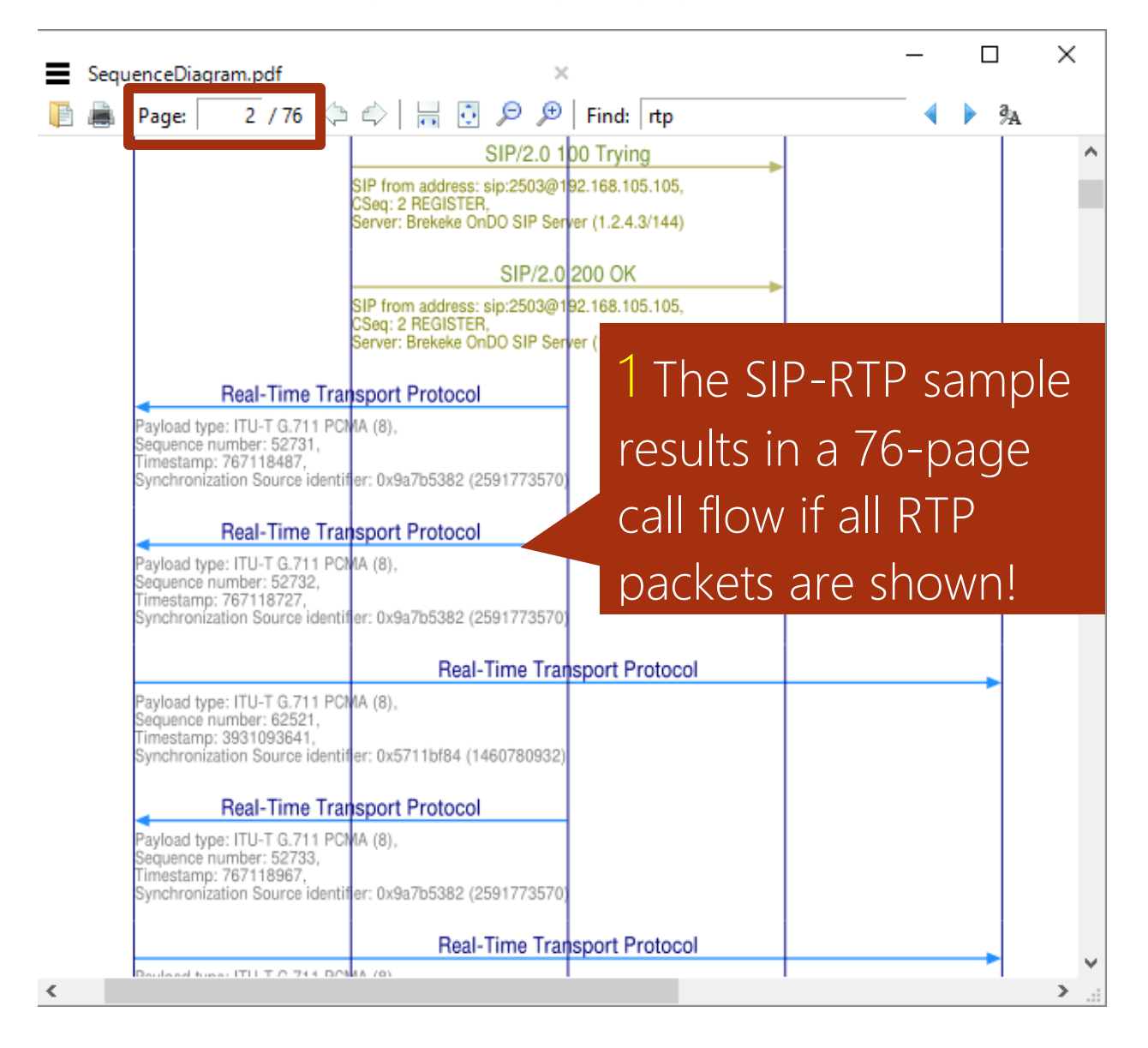

<udp-message filter="true"> <opcode display="brief">rtp</opcod <param>rtp.p\_type</param> <param>rtp.ssrc</param> <param>rtp.seq</param> <param>rtp.timestamp</param> </udp-message>

2 Add a filter for RTP messages. This removes out all but one RTP message in each direction.

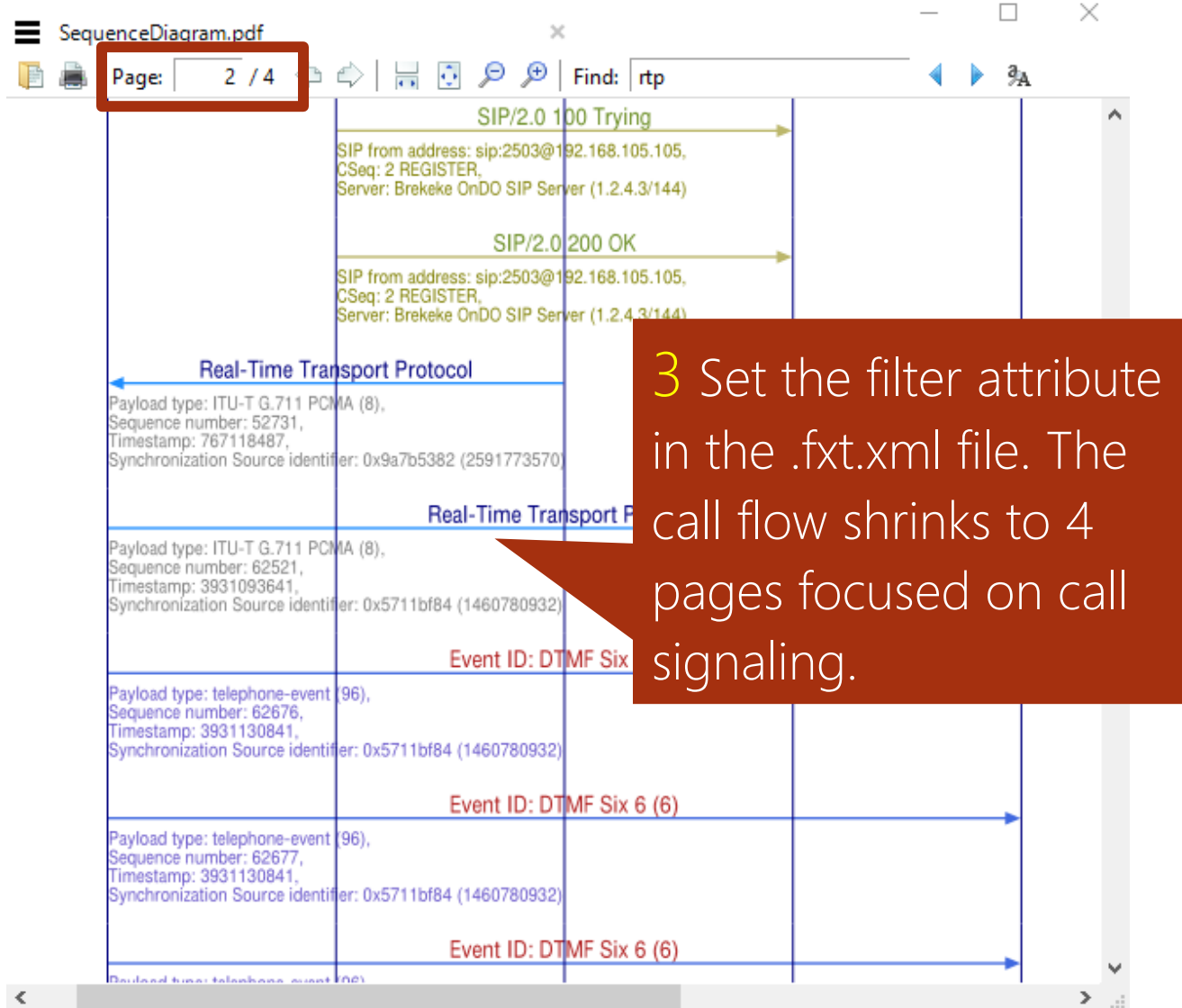

## <span id="page-16-0"></span>Extract tunneled messages

When dealing with tunneling protocols like GTP you can choose between the outer and the inner message by specifying the skip attribute.

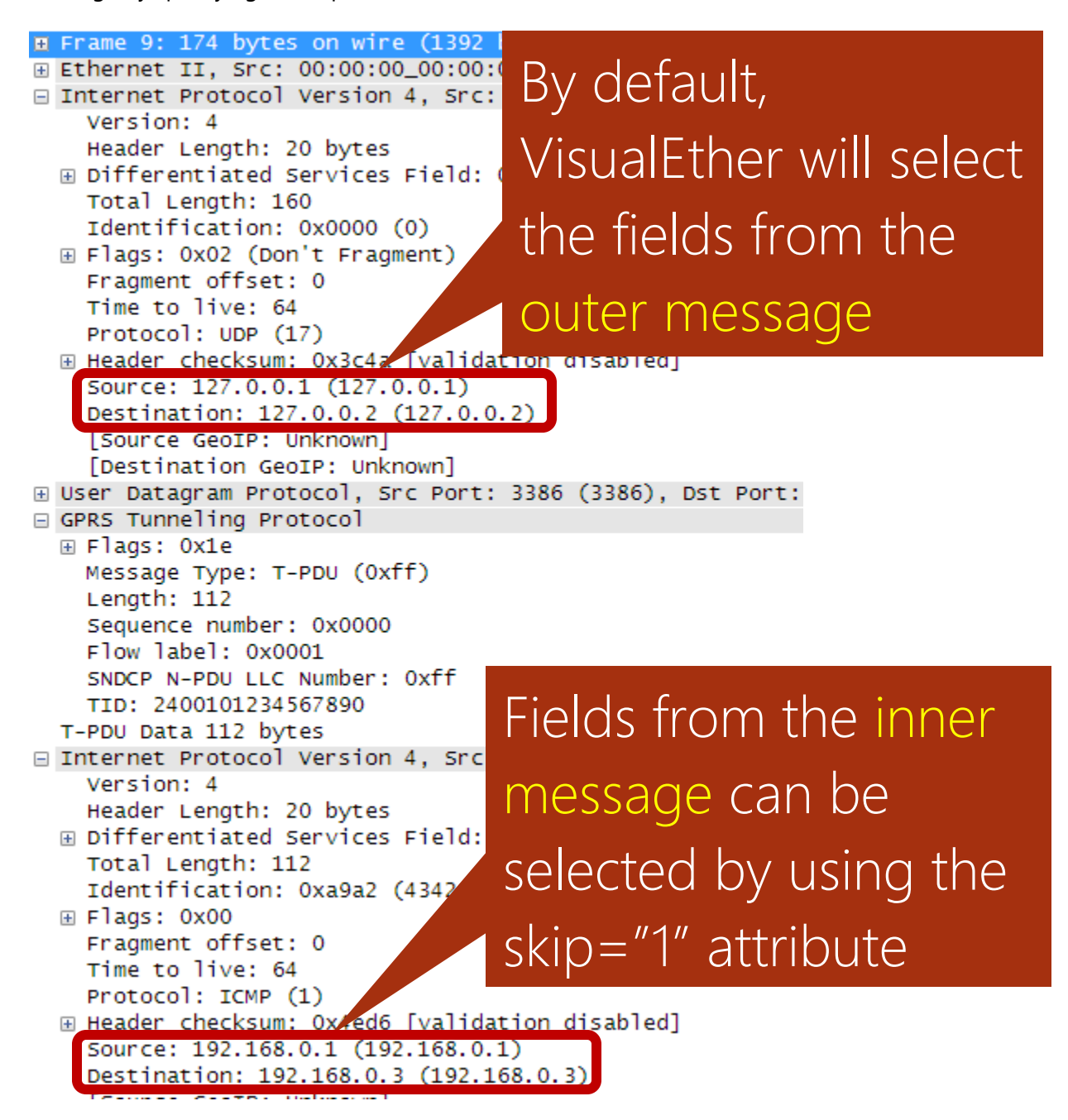

## Capturing the outer message

VisualEther defaults to capturing the outer message.

```
<?xml version="1.0" encoding="utf-8"?>
<FXT>
   <message>
     <opcode>gtp.message</opcode>
     <param>gtp.length</param>
     <param>gtp.teid</param>
     <param>gtp.seq_number</param>
     <param>gtp.apn</param>
     <param>pap.code</param>
     <param>gtp.gsn_ipv4</param>
     <param>gsm_map.address.digits</param>
     <source>
      <address>ip.src</address>
      </source>
      <destination>
        <address>ip.dst</address>
     </destination>
   </message>
</FXT>
```
### Capturing the inner message

Adding a skip-attribute results in VisualEther ignoring the outer message fields and capturing the fields from the inner message.

```
<?xml version="1.0" encoding="utf-8"?>
<FXT>
 <message>
     <opcode>icmp.type</opcode>
     <param skip="1">ip.len</param>
     <source>
      <address skip="1">ip.src</address>
      </source>
      <destination>
       <address skip="1">ip.dst</address>
     </destination>
   </message>
</FXT>
```
<span id="page-18-0"></span>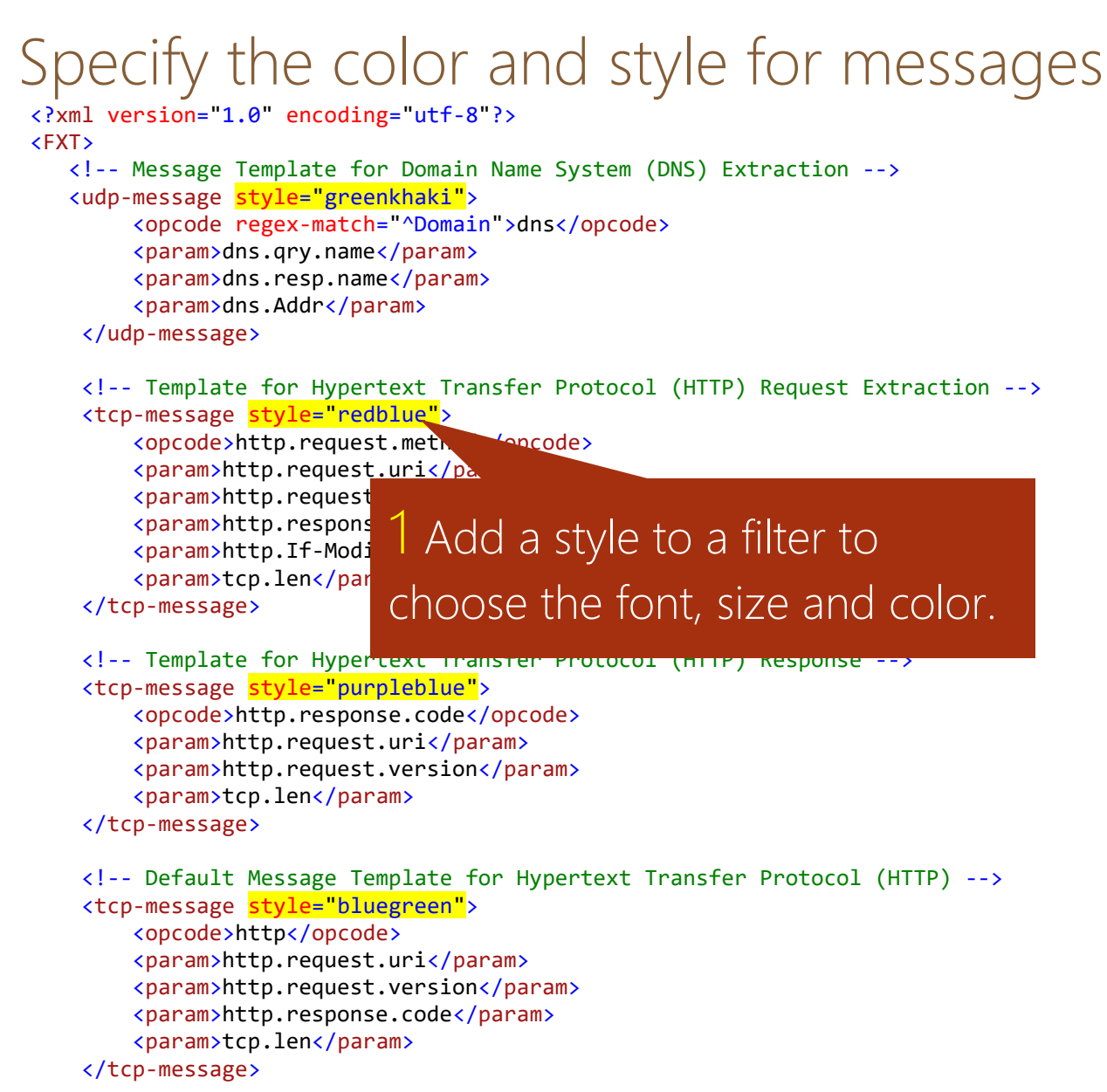

```
</FXT>
```
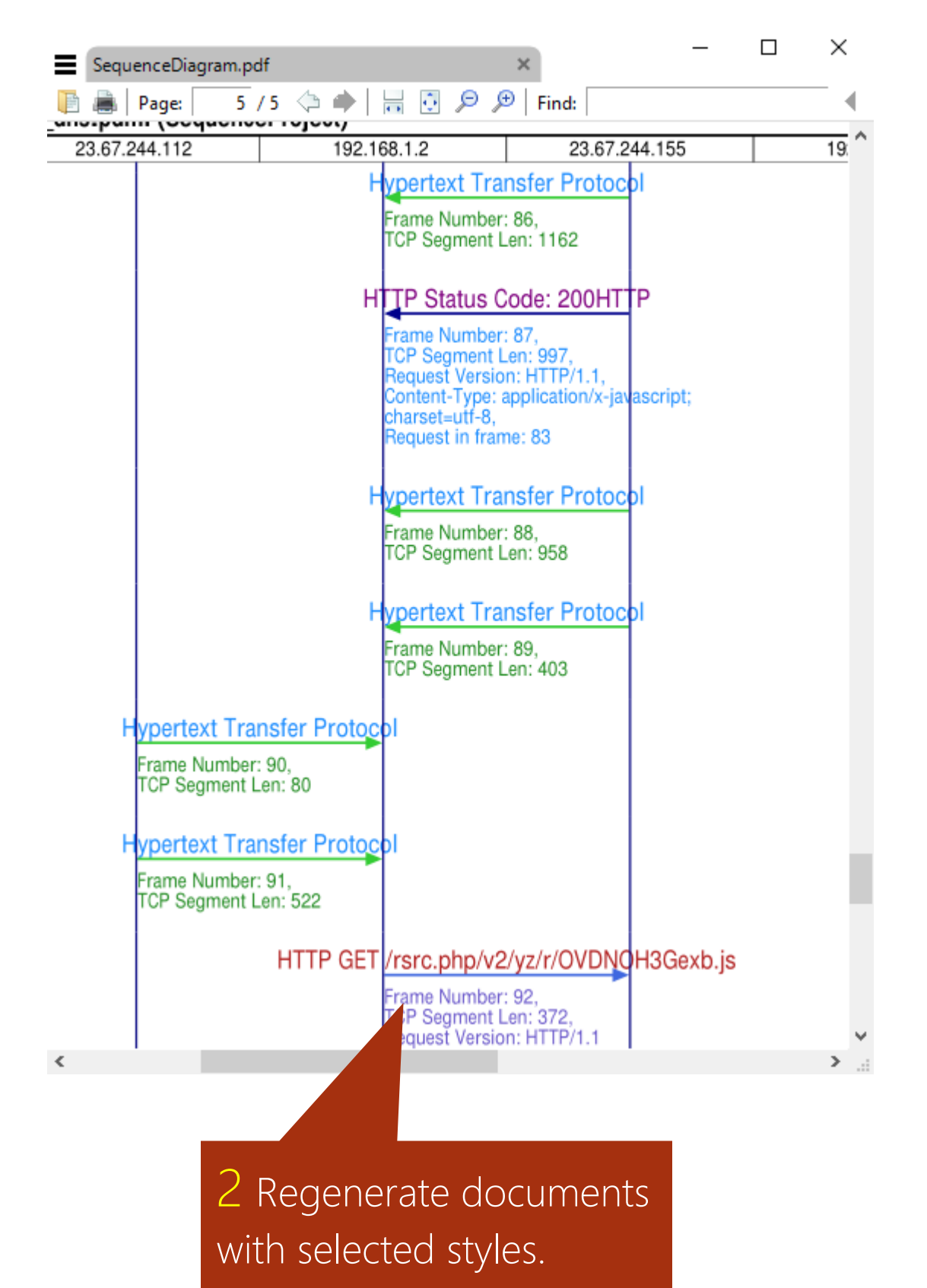

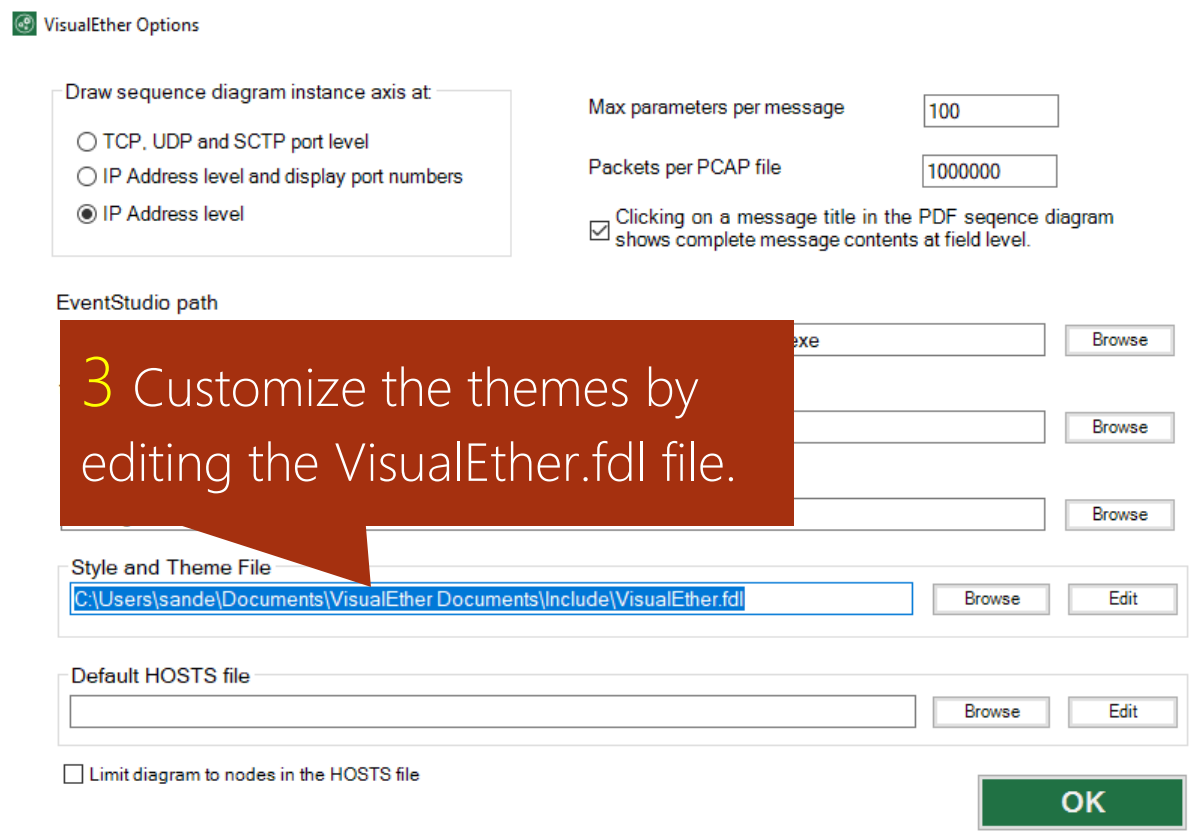

## Sample styles

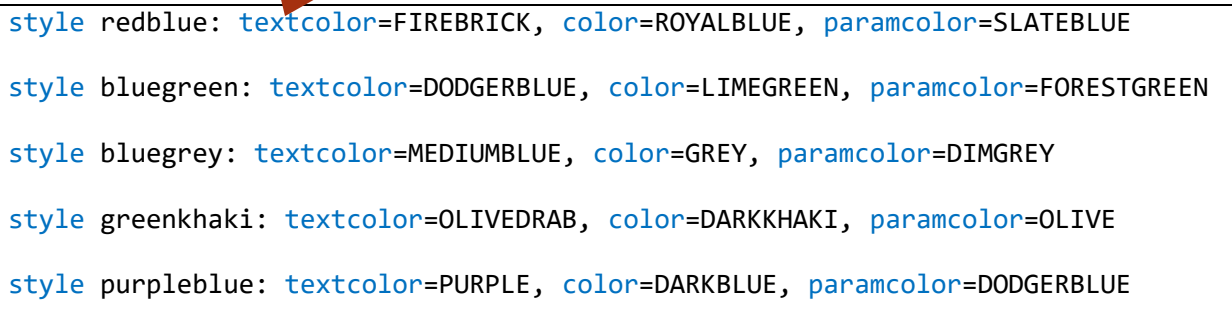

# <span id="page-21-0"></span>Explore the examples

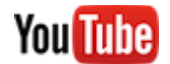

### [Explore the examples](https://youtu.be/yujJRDsAtP0)

Get started with examples that cover a range of protocols from ARP to X.509. The examples include PCAP files, extraction template files (.FXT.XML).

Some examples include Hosts.txt file that allows you to substitute IP address axis headings with host names.

The examples are installed in:

My Documents\VisualEther Documents\Examples

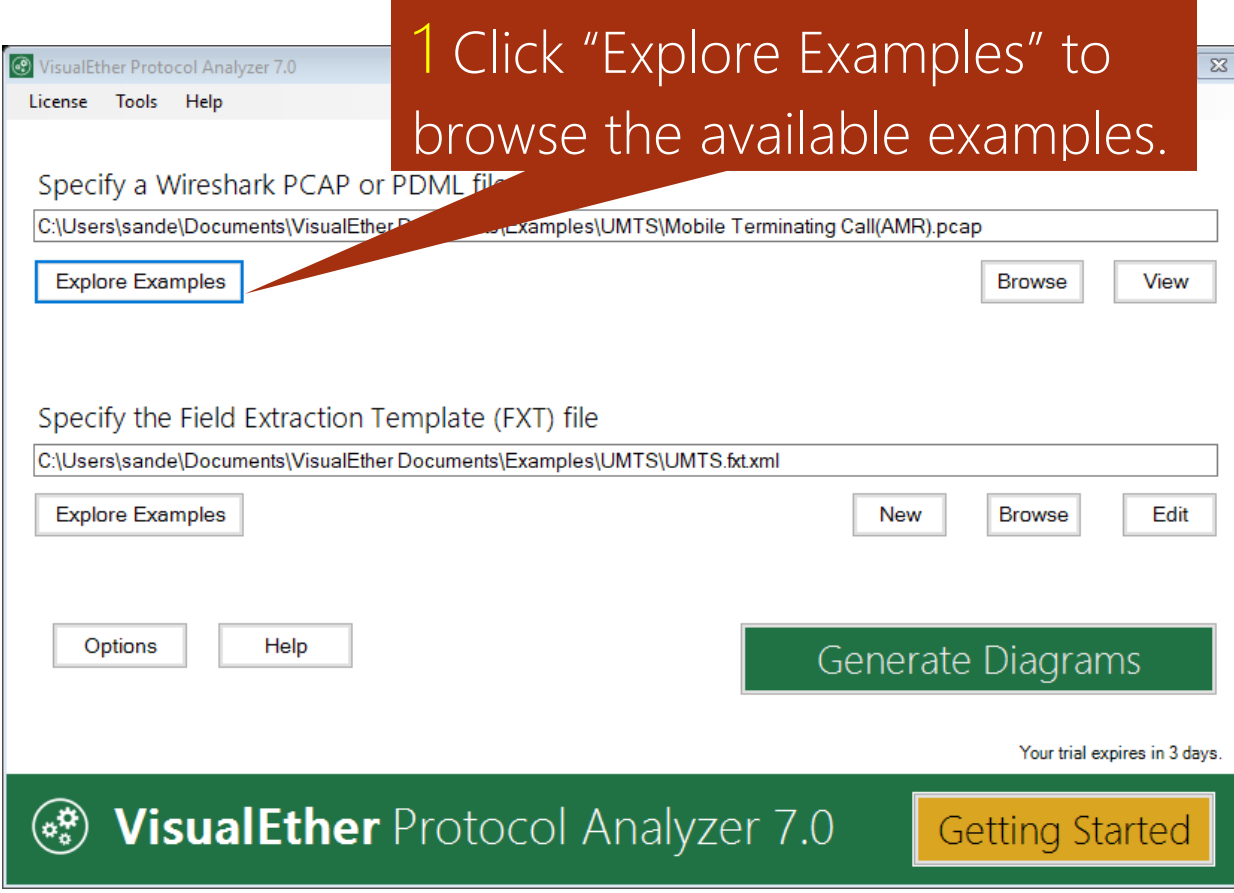

## 2 Choose from more than 45 examples.

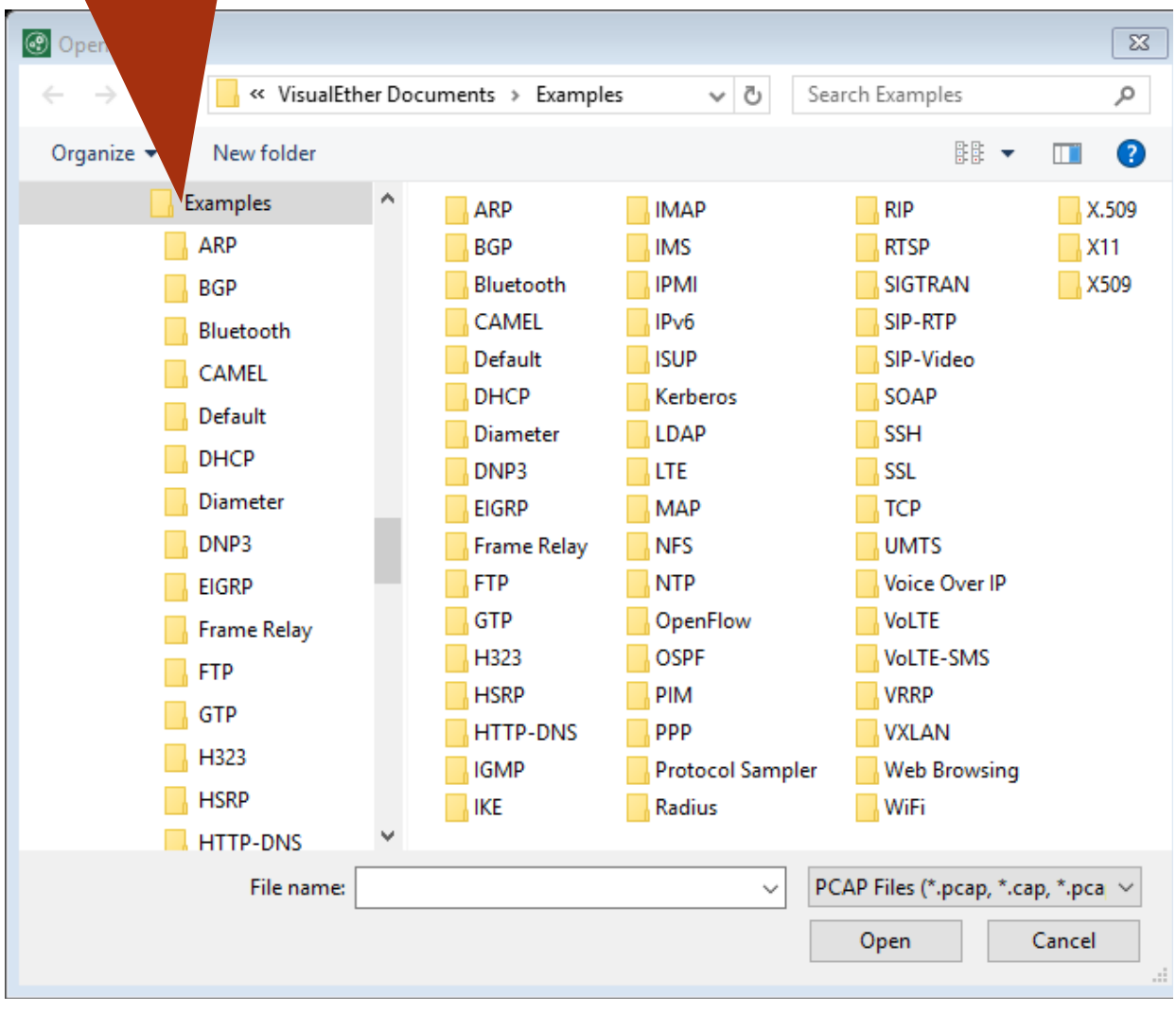

## <span id="page-23-0"></span>run-all.bat – Script diagram generation

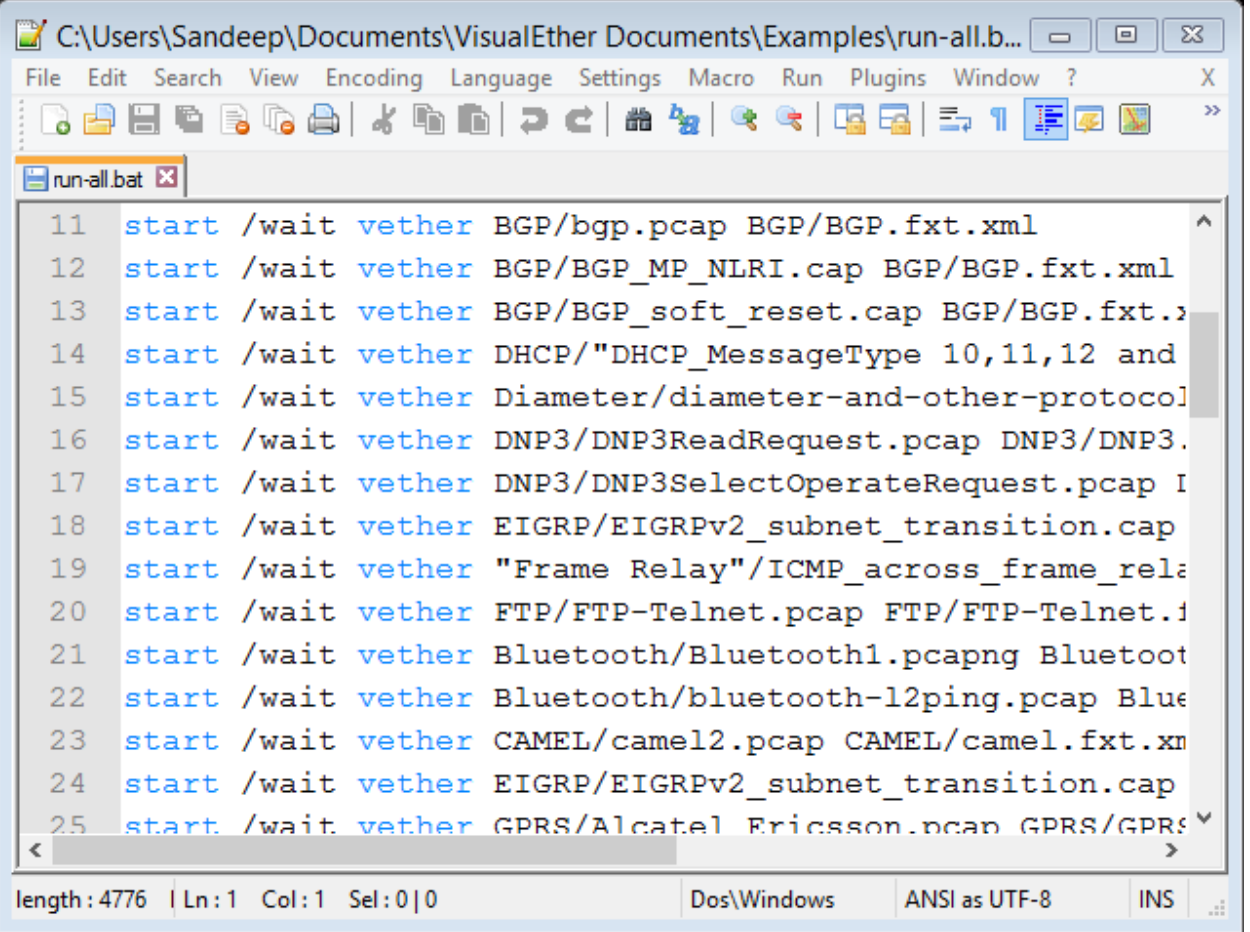

Add the VisualEther installation directory to the default search path. Use the **start /wait** primitive in batch files to invoke VisualEther via a command-line interface.

The **run-all.bat** sample batch file in the Examples directory generates diagrams from all the samples included with VisualEther.

# <span id="page-24-0"></span>FXT reference

## <span id="page-24-1"></span>Supported protocols

<?xml version="1.0" encoding="utf-8" ?>

#### <FXT>

```
<!-- Message Templates for Session Initiation Protocol (SIP) Extraction -->
<udp-message>
    <opcode display="brief">sip.Request-Line</opcode>
    <param display="brief">sip.from.addr</param>
    <param display="brief">sdp.connection_info</param>
</udp-message>
 <udp-message>
    <opcode display="brief">sip.Request-Line</opcode>
    <param display="brief">sip.from.addr</param>
    <param display="brief">sdp.connection_info</param>
</udp-message>
<!-- Message Template for File Transfer Protocol (FTP) Extraction -->
<tcp-message>
    <opcode display="brief">ftp</opcode>
    <param display="brief">ftp.response.code</param>
    <param display="brief">ftp.response.arg</param>
   <param display="brief">ftp.request.command</param>
</tcp-message>
<tcpv6-message>
    <opcode display="brief">ftp</opcode>
    <param display="brief">ftp.response.code</param>
    <param display="brief">ftp.response.arg</param>
   <param display="brief">ftp.request.command</param>
</tcpv6-message>
                   UDP v4 
                   TCP v4
                                   TCP v6
                   UDP v6
```
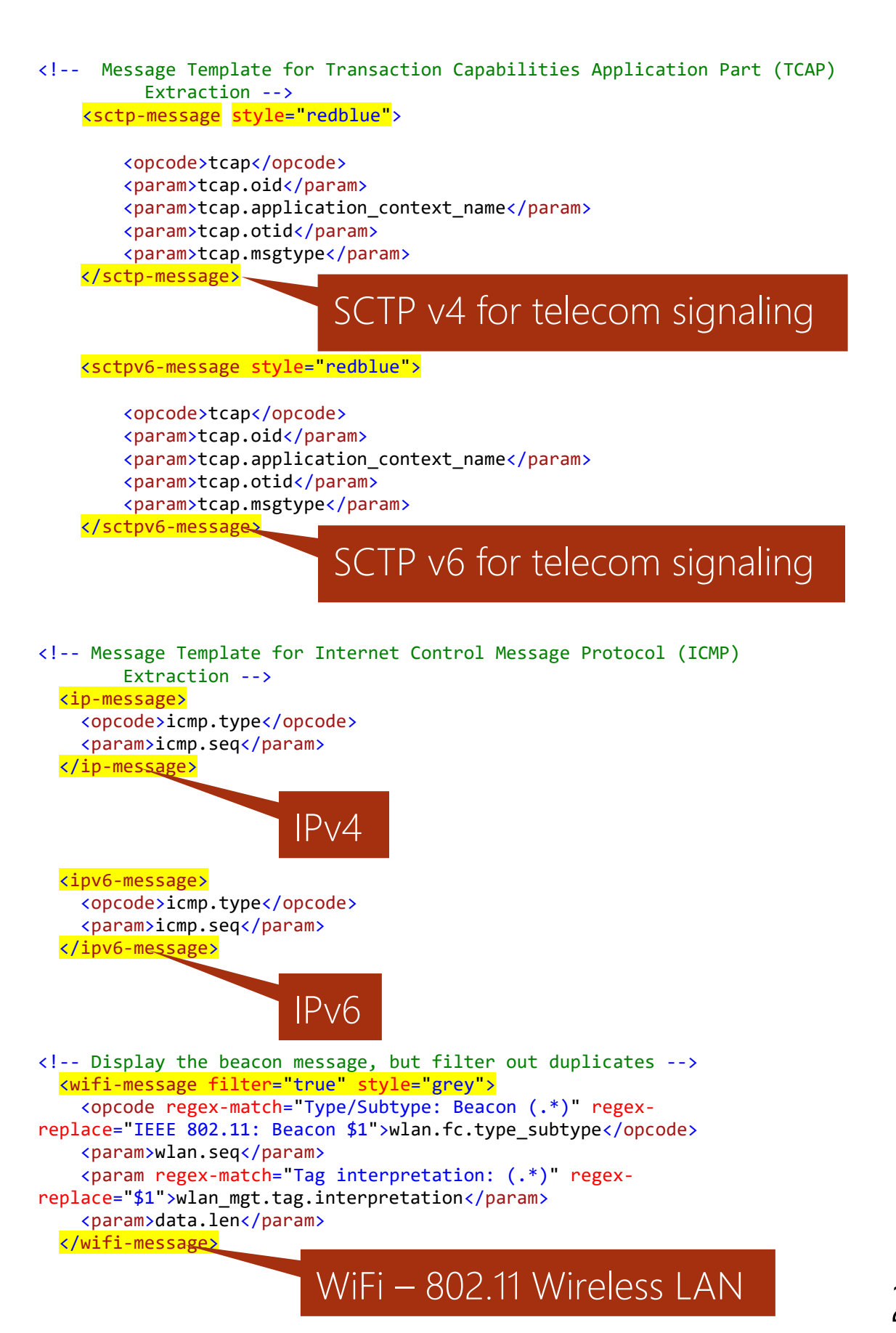

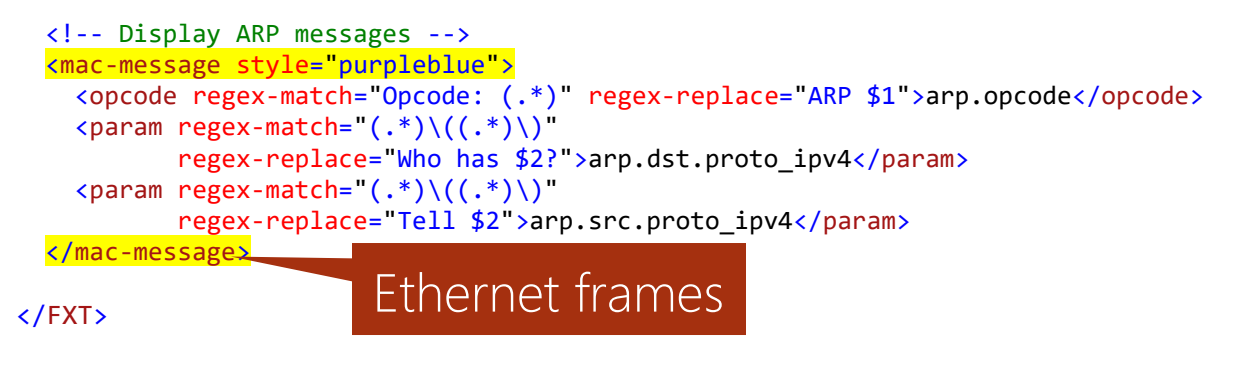

## <span id="page-26-0"></span>Define your own protocols

You are not limited to the predefined protocols. You can add filters for any custom protocol using the **<source>** and **<destination>** tags.

The following example demonstrates how the source and destination entities can be specified using the source and destination tags. These address tag in source and destination identifies the node. The port tag specifies the field that maps to the port number. Here the originating and destination point codes are used as the source and destination nodes. The SLS field is used as the port number.

```
<?xml version="1.0" encoding="utf-8" ?>
\langle!-- -->
<FXT>
   <!-- MAP (Mobile Application Part) messages -->
   <message style ="purpleblue">
     <opcode
         regex-match="private: \{d\} (.*)"
         regex-replace="MAP $1">ansi_tcap.private</opcode>
     <param>ansi_map.bcd_digits</param>
     <param>ansi_map.mscid</param>
     <param>ansi_map.serviceIndicator</param>
     <param>ansi_map.actionCode</param>
     <param>ansi_683.for_msg_type</param>
     <param>ansi_683.rev_msg_type</param>
     <param>ansi_tcap.ComponentPDU</param>
     <source>
       <address>mtp3.opc</address>
       <port>mtp3.sls</port>
    </source>
     <destination>
      <address>mtp3.dpc</address>
       <port>mtp3.sls</port>
    </destination>
   </message> 
</FXT>
                                              SS7 support added with 
                                              point codes as addresses 
                                              and SLS as port number.
```
# <span id="page-27-0"></span>Specify the message type and parameters

<opcode>

RANAP RAB - Assignment (0)

id: id -RAB -SetupOrModifiedList (52), id: id -RAB -SetupOrModifiedItem (51), id : id -Ass -RAB -Parameters (90)

<param>

The <opcode> tag extracts the message name. A message is only included if a matching <opcode> tag is found.

<sctp-message style="redblue"> <opcode regex-match="procedureCode: id-(.\*)" regex-replace="RANAP \$1">ranap.procedureCode</opcode> <param>ranap.pLMNidentity</param> <param>ranap.id</param> <param>gsm\_a.imsi</param> </sctp-message>

Use the <param> tag to specify the parameters that should be included with the message.

## <span id="page-28-0"></span>Include remarks

### <remark>

DTAP CC Disconnect (0x25)  $.0010000 =$  Cause: (16) Normal call clearing

SCTP SACK (3)

Frame 292 : 118 bytes on wire (944 bits), 118 bytes captured (944 bits)

Nov 6, 2009 05:59:37.831462000 Eastern Standard Time

<sctp-message style="purpleblue" bookmark="true"> <opcode regex-match=".\*DTAP Mobility Management Message Type: (.\*)" regex-replace="DTAP MM \$1">gsm\_a.dtap\_msg\_mm\_type</opcode> <param>gsm\_a.cld\_party\_bcd\_num</param> <param>gsm\_a.numbering\_plan\_id</param> <param>gsm\_a\_dtap.cause</param> <param>gsm\_a.imsi</param> <remark>frame</remark> </sctp-message>

You may also specify a <remark> tag to display a field next to the message. If no tag is specified, the time of message receive will be displayed.

# <span id="page-29-0"></span>**Attributes**

Bookmark messages <udp-message style="greenkhaki" bookmark="true" > Color the messages in a combination of Green and Khaki colors. Bookmark the message in PDF for easy access.

<opcode regex-match="\(query\)\$">dns</opcode> <param>dns.qry.name</param>

<param>dns.resp.name</param> <param>dns.Addr</param>

</udp-message>

Only match DNS messages that end with the string "(query)"

Substitute default Wireshark text with regular

#### expressions <sctp-message style="redblue"> <opcode regex-match="procedureCode: id-(.\*)" regex-replace="RANAP \$1">ranap.procedureCode</opcode> <param>ranap.pLMNidentity</param> <param>ranap.id</param> <param>gsm\_a.imsi</param> </sctp-message> Replace Wireshark text. The

extracted part is substituted with \$1.

### Filter out periodic messages

```
<!-- Display the beacon message, but filter out duplicates -->
 <wifi-message filter="true" style="grey">
   <opcode regex-match="Type/Subtype: Beacon (.*)"
           regex-replace FEEE 802.11: Beacon $1">wlan.fc.type_subtype</opcode>
   <param>wlan.seq</param>
   <param regex-match="Tag interpretation: (.*)"
          regex-replace="$1">wland="aterpretation</param>
   <param>data.len</param>
 </wifi-message>
                           Filter out periodic and voice traffic 
                           by specifying the filter attribute.
```
## Choose the field to select from multiple occurrences in a message

Use the skip attribute to ignore the specified number of occurrences of a field code. Use the skip attribute to extract tunneled messages.

```
<?xml version="1.0" encoding="utf-8"?>
<FXT>
 <message>
     <opcode>icmp.type</opcode>
     <param skip="1">ip.len</param>
     <source>
      <address skip="1">ip.src</address>
      </source>
      <destination>
        <address skip="1">ip.dst</address>
     </destination>
   </message>
</FXT>
```
Use the skip attribute ignore the first occurrence of the field.

## <span id="page-31-0"></span>Regular expressions

The samples included with VisualEther should be suitable for a large variety of matching and searching scenarios. For more complicated needs we recommend:

Regular expression – quick reference <http://msdn.microsoft.com/en-us/library/az24scfc.aspx>

Free regular expression tool - Expresso <http://www.ultrapico.com/expresso.htm>

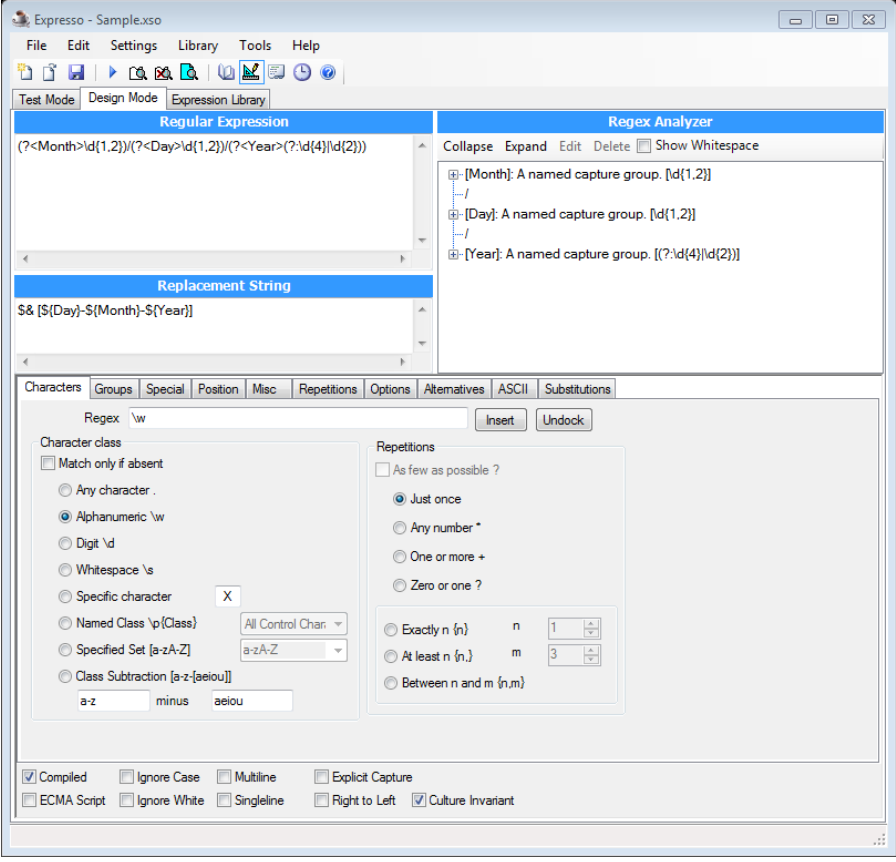

# <span id="page-32-0"></span>Working around incomplete Wireshark field definitions

In rare cases, you will find that Wireshark does not have the correct field definition.

For example, the MP Reach NLRI fields do not have a field name (normally field name is displayed in the status bar).

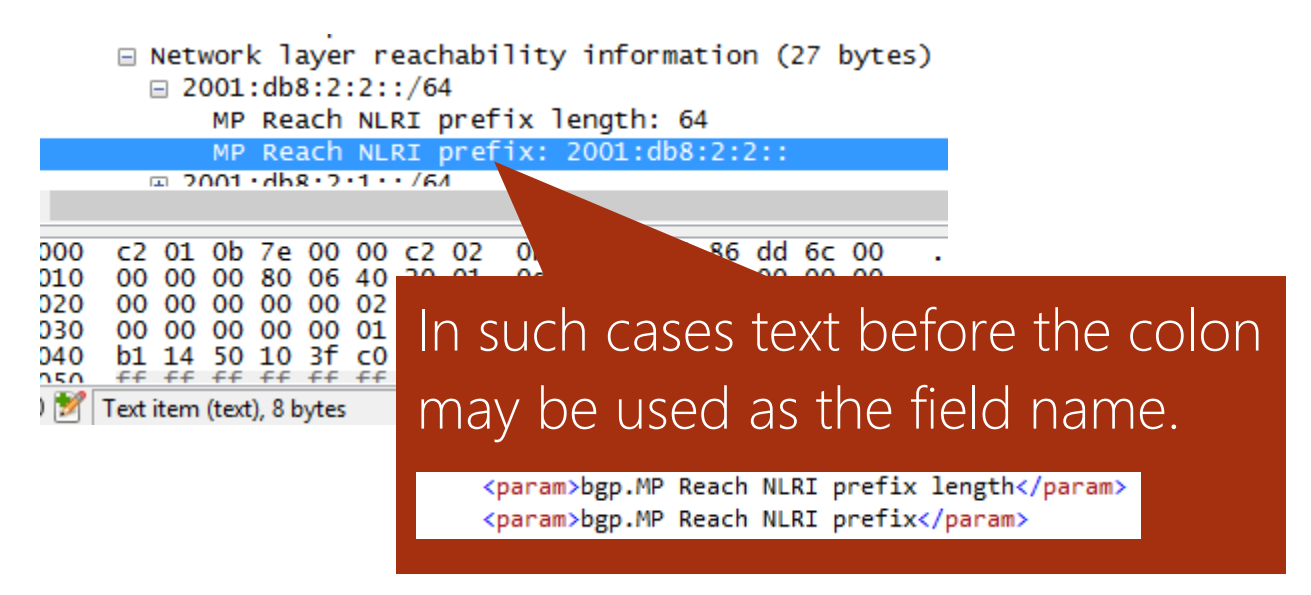

# <span id="page-33-0"></span>Colors

A handy reference for predefined colors in EventStudio. Use these definitions to define your own styles in VisualEther.fdl file.

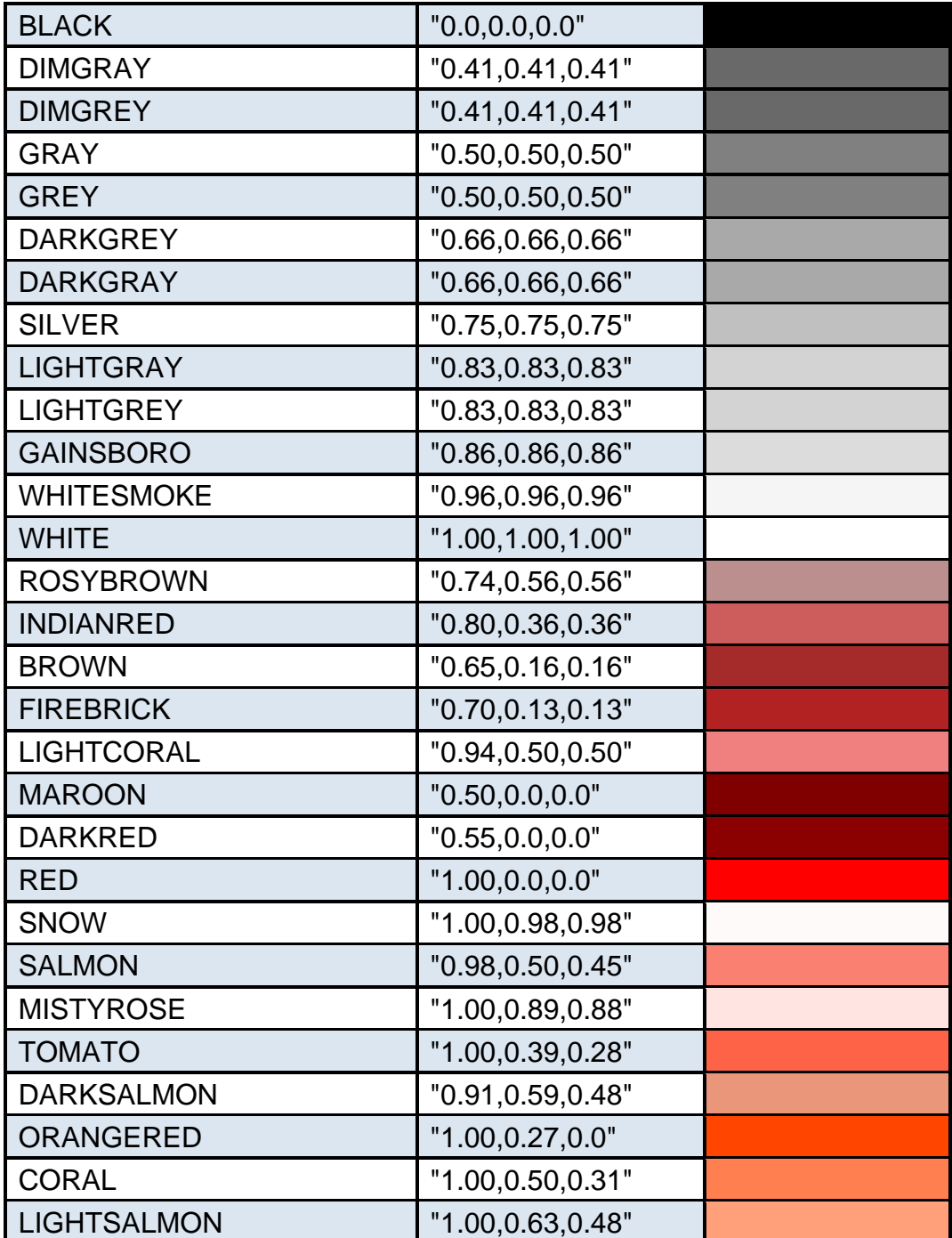

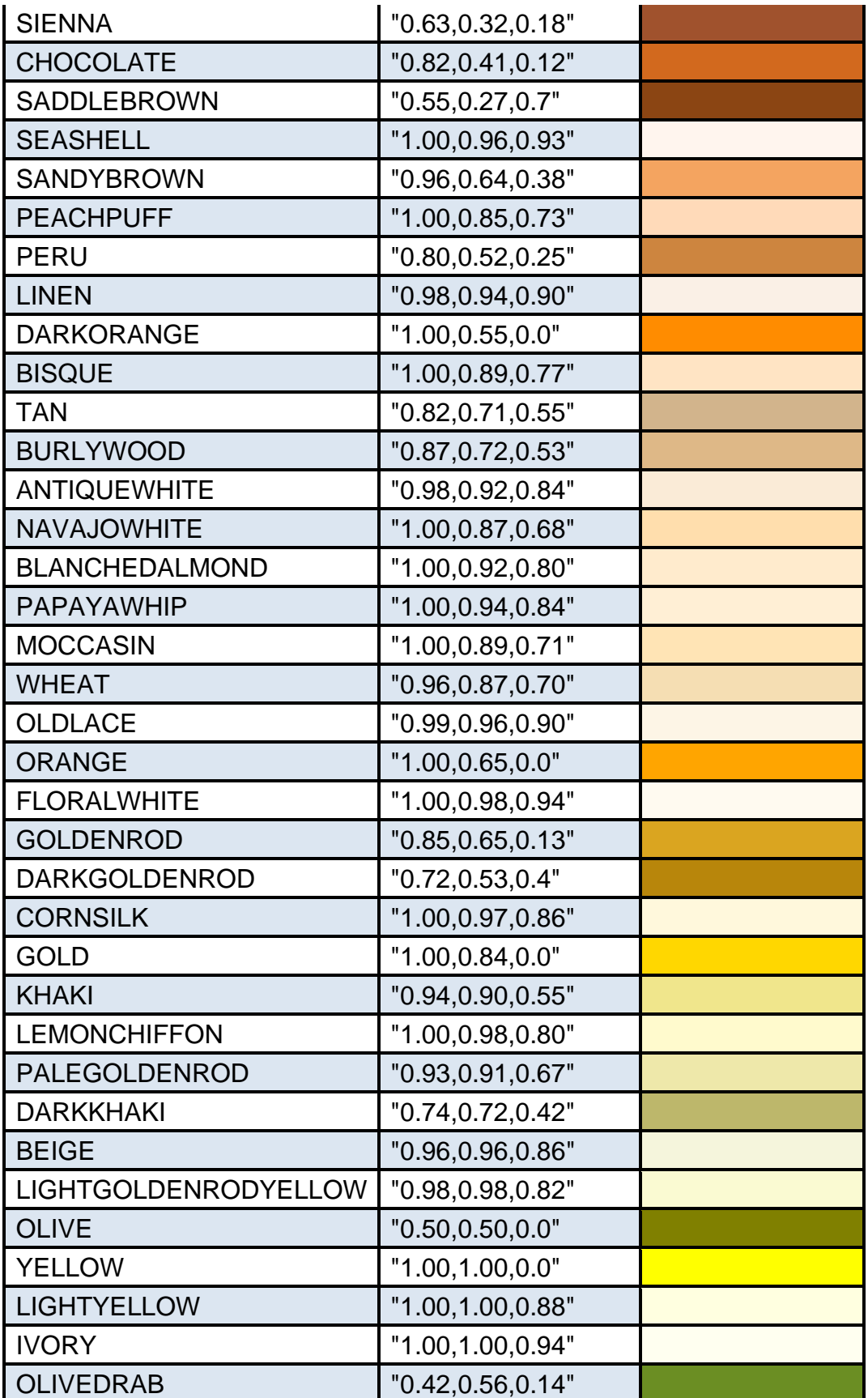

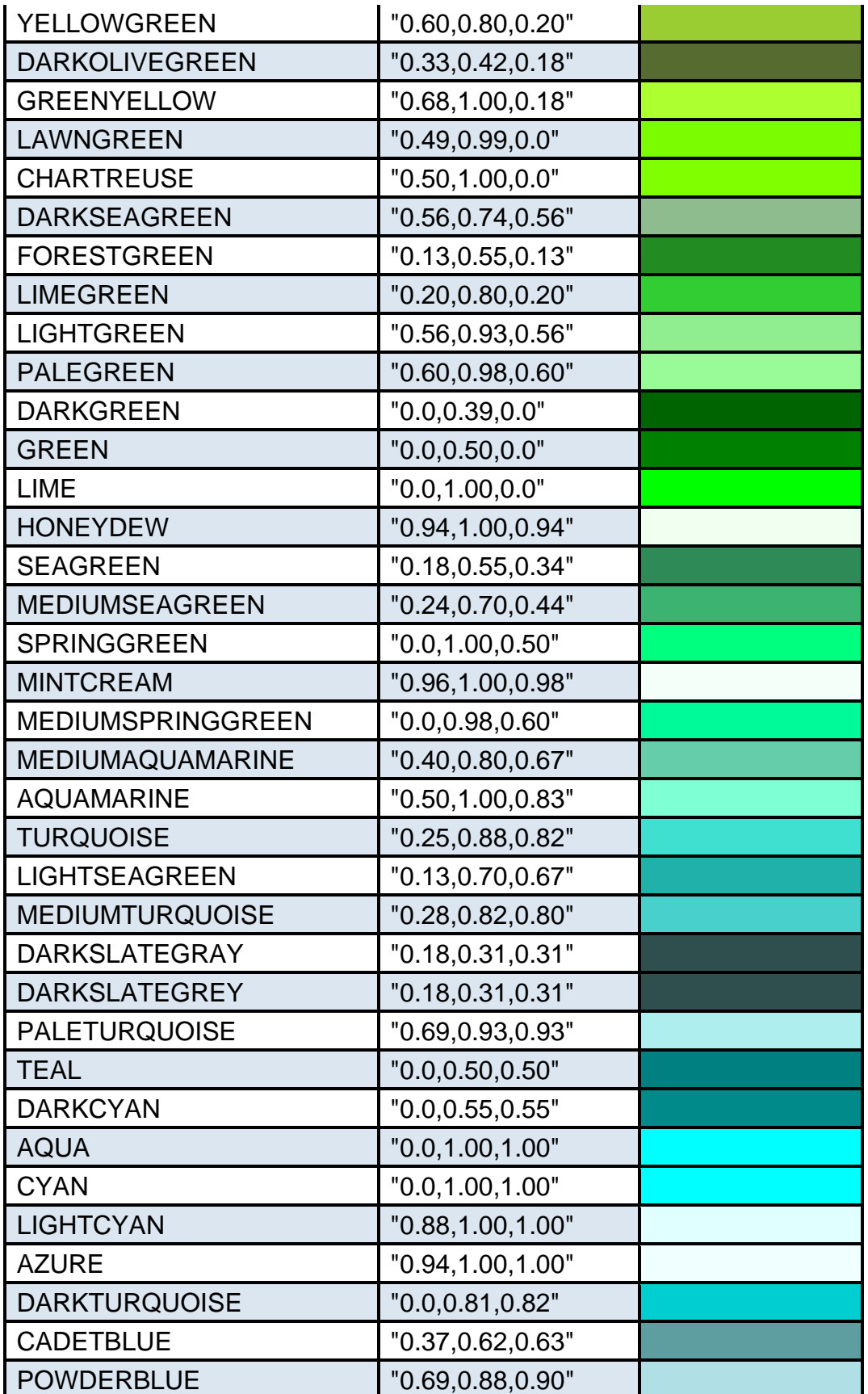

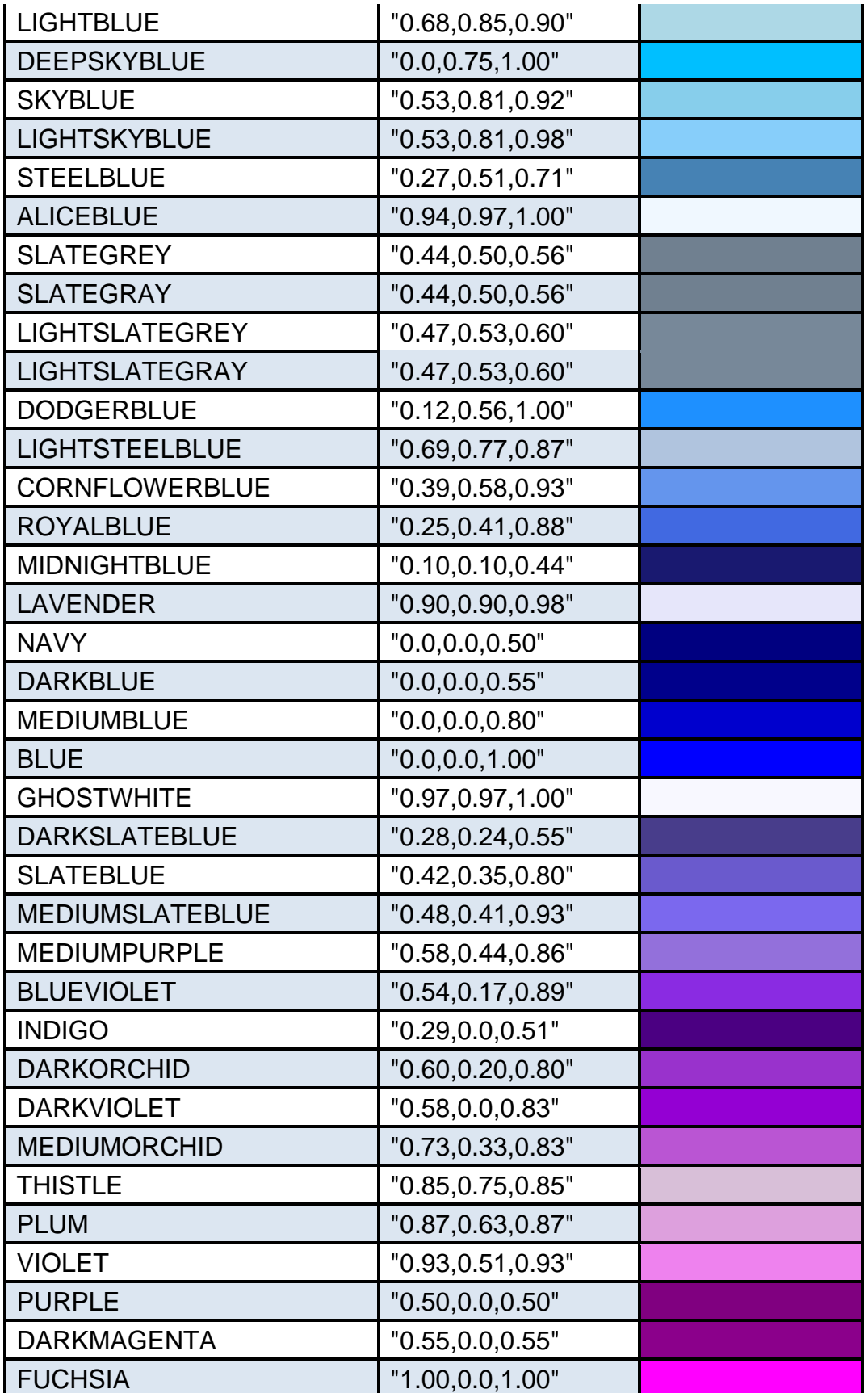

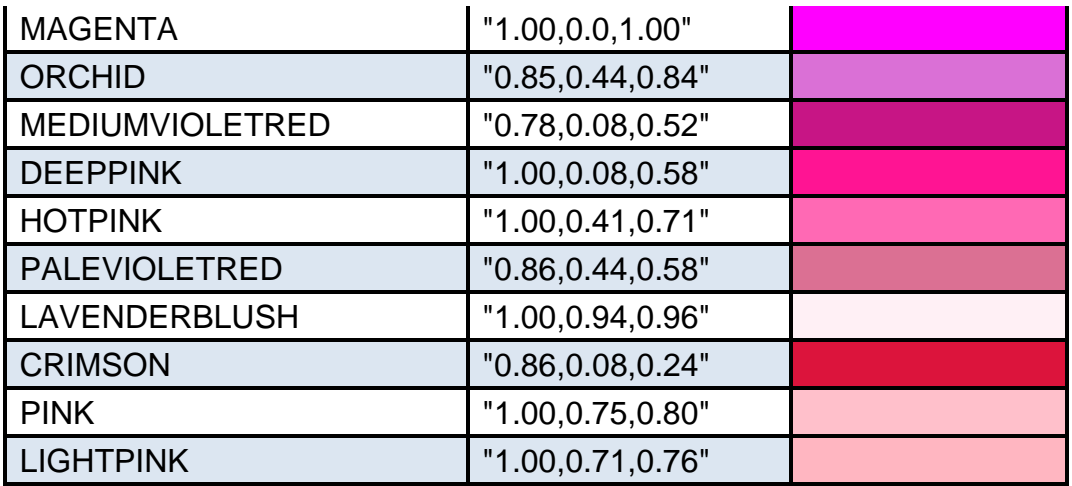